# Әд $\partial n$ ет

Медициналық қызмет саласындағы электрондық мемлекеттік қызмет регламенттерін бекіту туралы

## Күшін жойған

Ақтөбе облыстық әкімдігінің 2012 жылғы 29 желтоқсандағы № 503 қаулысы. Ақтөбе облысы Әділет департаментінде 2013 жылғы 5 ақпанда № 3513 болып тіркелді. Күші жойылды - Ақтөбе облысының әкімдігінің 2013 жылғы 28 желтоқсандағы № 429 қаулысымен.

 Ескерту. Күші жойылды - Ақтөбе облысының әкімдігінің 28.12.2013 № 429 қаулысымен.

РҚАО ескертпесі.

 Құжаттың мәтінінде түпнұсқаның пунктуациясы мен орфографиясы сақталған.

 Қазақстан Республикасының 2001 жылғы 23 қаңтардағы "Қазақстан Республикасындағы жергілікті мемлекеттік басқару және өзін өзі басқару туралы " Заңының 27-бабына, Қазақстан Республикасының 2000 жылғы 27 қарашадағы " Әкімшілік рәсімдер туралы" Заңының 9-1-бабына, Қазақстан Республикасы Үкіметінің 2012 жылғы 10 қыркүйектегі № 1173 "Медициналық қызмет саласындағы мемлекеттік қызмет стандарттарын бекіту туралы" қаулысына, Қазақстан Республикасы Үкіметінің 2012 жылғы 12 қазандағы № 1294 " Денсаулық сақтау саласындағы мемлекеттік қызметтер стандарттарын бекіту туралы" қаулысына сәйкес Ақтөбе облысы әкімдігі ҚАУЛЫ ЕТЕДІ:

 1. Мына қоса беріліп отырған медициналық қызмет саласындағы электрондық мемлекеттік қызмет көрсету регламенттері бекітілсін:

 1) "Медициналық қызметке лицензия беру, қайта ресімдеу, лицензияның телнұсқасын беру";

 2) "Медициналық – санитариялық алғашқы көмек көрсететін медициналық ұйымға тіркеу".

 2. "Ақтөбе облысының денсаулық сақтау басқармасы" мемлекеттік мекемесі ( Қ.Қ.Сабыр) осы мемлекеттік қызмет көрсету регламенттерін басқарманың ғаламтор-ресурсында орналастыруын қамтамасыз етсін.

 3. Осы қаулының орындалуын бақылау облыс әкімінің орынбасары С.Қ.Нұрқатоваға жүктелсін.

 4. Осы қаулы алғашқы ресми жарияланған күнінен бастап күнтізбелік он күн өткен соң қолданысқа енгізіледі.

"КЕЛІСІЛДІ"

Облыс әкімі А.Мұхамбетов

Ақтөбе облысы әкімдігінің 29 желтоқсандағы 2012 жылғы № 503 қаулысымен бекітілген

## "Медициналық қызметке лицензия беру, қайта ресімдеу, лицензияның телнұсқасын беру" электрондық мемлекеттік қызмет көрсету регламенті

1. Жалпы ережелер

 1. "Медициналық қызметке лицензия беру, қайта ресімдеу, лицензияның телнұсқасын беру" электрондық мемлекеттік қызметі (бұдан әрі – электрондық мемлекеттік қызмет) "Ақтөбе облысы әкімдігінің денсаулық сақтау басқармасы" мемлекеттік мекемесімен (бұдан әрі – қызмет беруші), баламалы негізде халыққа қызмет көрсету орталықтары (бұдан әрі - Орталық) арқылы, сондай-ақ www.e.gov.kz "электрондық үкіметтің" веб-порталы арқылы немесе www.elicense.kz "Е лицензиялау" веб-порталы арқылы мемлекеттік қызметті алушыда электрондық цифрлық қолтаңба болған жағдайда көрсетіледі.

 2. Электрондық мемлекеттік қызмет "Медициналық қызмет саласындағы мемлекеттік қызмет стандарттарын бекіту туралы" Қазақстан Республикасы Үкіметінің 2012 жылғы 10 қыркүйектегі № 1173 қаулысымен бекітілген " Медициналық қызметке лицензия беру, қайта ресімдеу, лицензияның телнұсқасын беру" мемлекеттік қызмет стандарты (бұдан әрі - Стандарт) негiзiнде көрсетiледi.

 3. Электрондық мемлекеттік қызметті автоматтандыру дәрежесі: ішінара автоматтандырылған.

4. Электрондық мемлекеттік қызметті көрсету түрі: транзакциялық.

 5. Осы "Медициналық қызметке лицензия беру, қайта ресімдеу, лицензияның телнұсқасын беру" электрондық мемлекеттік қызмет көрсету регламентінде ( бұдан әрі – Регламент) пайдаланылатын ұғымдар және қысқартулар:

 1) ақпараттық жүйе – аппараттық-бағдарламалық кешендi қолдана отырып, ақпаратты сақтауға, өңдеуге, iздестіруге, таратуға, беруге және ұсынуға арналған жүйе (бұдан әрi – АЖ);

2) алушы – жеке және заңды тұлға;

 3) бизнес-сәйкестендiру нөмiрi – заңды тұлғаға (филиал мен өкiлдiкке) және бiрлескен кәсiпкерлiк түрiнде қызметін жүзеге асыратын дара кәсiпкер үшiн қалыптастырылатын бiрегей нөмiр (бұдан әрi – БСН);

 4) Бірыңғай нотариаттық ақпараттық жүйе – бұл нотариаттық қызметті автоматтандыруға және әділет органдары мен нотариаттық палаталардың өзара іс-қимылына арналған ақпараттық-бағдарламалық кешен (бұдан әрі - БНАЖ);

 5) "Е лицензиялау" веб-порталы – лицензиарлармен берілетін лицензиялардың сәйкестендіру нөмірлерін орталықтандырып қалыптастыратын, берілген, қайта ресімделген, тоқтата тұрылған, жаңартылған және қолданысы тоқтатылған лицензиялар, сондай-ақ қызметтің лицензияланатын түрін (кіші түрін) жүзеге асыратын лицензиаттың филиалдары, өкілдіктері (объектілері, пункттері, учаскелері) туралы мәліметтерден тұратын ақпараттық жүйе (бұдан әрі – "Е лицензиялау" МДҚ АЖ);

 6) жеке сәйкестендiру нөмiрi - жеке тұлға, соның iшiнде өзіндік кәсiпкерлiк түрiнде қызметiн жүзеге асыратын дара кәсiпкер үшiн қалыптастырылатын бiрегей нөмiр (бұдан әрi – ЖСН);

 7) Қазақстан Республикасының халыққа қызмет көрсету орталықтарының ақпараттық жүйесі – халыққа (жеке және заңды тұлғаларға) Қазақстан Республикасының халыққа қызмет көрсету орталықтары арқылы, сондай-ақ тиісті министрліктермен және ведомстволармен қызметтер ұсыну үдерісін автоматтандыруға арналған ақпараттық жүйе (бұдан әрі – ХҚКО АЖ);

 8) пайдаланушы – өзіне қажеттi электрондық ақпараттық ресурстарды алу үшiн ақпараттық жүйеге жүгiнетiн және оларды пайдаланатын субъект;

 9) транзакциялық қызмет көрсету – электрондық цифрлық қолтаңбаны қолдана отырып, өзара ақпарат алмасуды талап ететiн, пайдаланушыларға электрондық ақпараттық ресурстарды ұсыну жөнiнде қызмет көрсету;

 10) электрондық құжат - өзіндегі ақпарат электрондық-цифрлық нысанда ұсынылған және электрондық цифрлық қолтаңба арқылы куәландырылған құжат;

 11) электрондық лицензия – қағаз жеткiзгiштегi лицензияға тең, ақпараттық технологиялар пайдаланыла отырып ресiмделетiн және берiлетiн электрондық құжат нысанындағы лицензия;

 12) электрондық мемлекеттiк қызметтер көрсету - ақпараттық технологияларды қолдана отырып, электрондық нысанда көрсетiлетiн мемлекеттiк қызметтер;

 13) "электрондық үкіметтің" веб-порталы – нормативтiк құқықтық базаны қоса алғанда, барлық шоғырландырылған үкiметтiк ақпаратқа және электрондық мемлекеттiк қызметтер көрсетуге қол жеткізудің бiрыңғай терезесi болатын ақпараттық жүйе (бұдан әрі – ЭҮП);

 14) "электрондық үкіметтің" төлем шлюзі – жеке және заңды тұлғалардың төлемдерін жүзеге асыру кезінде екінші деңгейдегі банктердің, банк операцияларының жекелеген түрлерін жүзеге асыратын ұйымдардың және " электрондық үкіметтің" ақпараттық жүйелері арасындағы өзара іс-қимылды қамтамасыз етуге арналған автоматтандырылған ақпараттық жүйе (бұдан әрі - ЭҮТШ);

 15) "электрондық үкіметтің" шлюзі – электрондық қызметтер көрсетуді іске асыру шеңберінде "электрондық үкіметтің" ақпараттық жүйелерін интеграциялауға арналған ақпараттық жүйе (бұдан әрі – ЭҮШ);

 16) электрондық цифрлық қолтаңба – электрондық цифрлық қолтаңба құралдарымен жасалған және электрондық құжаттың дұрыстығын, оның тиесiлiгiн және мазмұнының өзгермейтіндігін растайтын электрондық цифрлық нышандар терімі (бұдан әрi – ЭЦҚ).

 2. Электрондық мемлекеттiк қызметтi көрсету жөніндегі қызмет беруші іс-әрекетінің тәртібі

 6. Қызмет берушінің ЭҮП арқылы ішінара автоматтандырылған электрондық мемлекеттік қызмет көрсету кезіндегі қадамдық іс-қимылдар мен шешімдер ( функционалдық өзара іс-қимылдың № 1 диаграммасы) осы Регламенттің 2 қосымшасында келтірілген:

 1) алушы ЭҮП-те тіркелуді алушы компьютерінің интернет-браузеріне сақтап қойған өзінің ЭЦҚ тіркеу куәлігінің көмегімен жүзеге асырады (ЭҮП-ке тіркелмеген алушылар үшін жүзеге асырылады);

 2) 1 үдеріс – ЭЦҚ тіркеу куәлігін алушы компьютерінің интернет-браузеріне бекіту, электрондық мемлекеттік қызметті алу үшін алушының ЭҮП-ке парольді енгізу үдерісі (авторизациялау үдерісі);

 3) 1 шарт – логин (ЖСН/БСН) және пароль арқылы тіркелген алушы туралы деректердің түпнұсқалығын ЭҮП-те тексеру;

 4) 2 үдеріс – алушының деректерінде бар бұзушылықтарға байланысты ЭҮП-пен авторизациялаудан бас тарту туралы хабарламаны қалыптастыру;

 5) 3 үдеріс – алушының осы Регламентте көрсетілген электрондық мемлекеттік қызметті таңдауы, электрондық мемлекеттік қызметті көрсету үшін сұрау салу нысанын экранға шығаруы және оның құрылымы мен форматтық талаптарын ескере отырып, сұрау салу нысанына қажетті құжаттарды электрондық түрде бекіте отырып нысанды толтыруы (деректерді енгізу);

 6) 4 үдеріс – ЭҮТШ-те көрсетілген электрондық мемлекеттік қызметке ақы төлеу, содан кейін бұл ақпарат "Е лицензиялау" МДҚ АЖ-ға келіп түседі;

 7) 2 шарт – "Е лицензиялау" МДҚ АЖ-да электрондық мемлекеттік қызметтің көрсетілгені үшін жүргізілген ақы төлеу фактісін тексеру;

 8) 5 үдеріс – "Е лицензиялау" МДҚ АЖ-да электрондық мемлекеттік қызметтің көрсетілгені үшін төленген ақының болмауына байланысты сұрау салынатын электрондық мемлекеттік қызметтен бас тарту туралы хабарламаны қалыптастыру;

 9) 6 үдеріс – алушының сұрау салуды куәландыруы (қол қою) үшін ЭЦҚ тіркеу куәлігін таңдауы;

10) 3 шарт – ЭҮП-те ЭЦҚ тіркеу куәлігінің іс-қимыл мерзімін және қайтарып

алынған (күші жойылған) тіркеу куәліктерінің тізімінде болмауын, сондай-ақ сұрау салуда көрсетілген ЖСН/БСН және ЭЦҚ тіркеу куәлігінде көрсетілген ЖСН/БСН арасындағы сәйкестендіру деректеріне сәйкес келуін тексеру;

 11) 7 үдеріс – алушының ЭЦҚ түпнұсқалығының расталмауына байланысты сұрау салынатын электрондық мемлекеттік қызмет көрсетуден бас тарту туралы хабарламаны қалыптастыру;

 12) 8 үдеріс – электрондық мемлекеттік қызметті көрсетуге арналған сұрау салудың толтырылған нысанын (енгізілген деректерді) алушының ЭЦҚ арқылы куәландыруы (қол қоюы);

 13) 9 үдеріс – "Е лицензиялау" МДҚ АЖ-да электрондық құжатты ( алушының сұрау салуын) тіркеу және "Е лицензиялау" МДҚ АЖ-да сұрау салуды өңдеу;

 14) 4 шарт – алушының біліктілік талаптарына және электрондық мемлекеттік қызмет көрсету негіздеріне сәйкестігін қызмет берушінің тексеруі;

 15) 10 үдеріс – "Е лицензиялау" МДҚ АЖ-дағы алушының деректерінде бар бұзушылықтарға байланысты сұрау салынатын электрондық мемлекеттік қызметті көрсетуден бас тарту туралы хабарламаны қалыптастыру;

 16) 11 үдеріс – алушының ЭҮП-тің қалыптастырған электрондық мемлекеттік қызмет көрсету нәтижесін (электрондық лицензия) алуы. Электрондық құжат қызмет беруші қызметкерінің ЭЦҚ-сын пайдалану арқылы қалыптастырылады.

 7. Қызмет беруші арқылы ішінара автоматтандырылған электрондық мемлекеттік қызметті көрсету кезіндегі қадамдық іс-қимылдар мен шешімдер ( функционалдық өзара іс-қимылдың № 2 диаграммасы) осы Регламенттің 2 қосымшасында келтірілген:

 1) 1 үдеріс – қызмет беруші қызметкерінің электрондық мемлекеттік қызметті көрсету үшін "Е лицензиялау" МДҚ АЖ-да логин мен парольді енгізуі ( авторизациялау үдерісі);

 2) 1 шарт – "Е лицензиялау" МДҚ АЖ-да логин мен пароль арқылы қызмет берушінің тіркелген қызметкері туралы деректердің түпнұсқалығын тексеру;

 3) 2 үдеріс – қызмет беруші қызметкерінің деректерінде бар бұзушылықтарға байланысты авторизациялаудан бас тарту туралы хабарламаны "Е лицензиялау" МДҚ АЖ-мен қалыптастыру;

 4) 3 үдеріс – қызмет беруші қызметкерінің осы Регламентте көрсетілген электрондық мемлекеттік қызметті таңдауы, электрондық мемлекеттік қызмет көрсету үшін сұрау салу нысанын экранға шығаруы және қызмет беруші қызметкерінің алушының деректерін енгізуі;

 5) 4 үдеріс – "Жеке тұлғалар" мемлекеттік деректер қорына (бұдан әрі – ЖТ МДҚ) "Заңды тұлғалар" мемлекеттік деректер қорына (бұдан әрі – ЗТ МДҚ) ЭҮШ арқылы алушының деректері туралы сұрау салуды жолдауы;

6) 2 шарт – ЖТ МДҚ/ЗТ МДҚ-да алушы деректерінің болуын тексеру;

 7) 5 үдеріс – ЖТ МДҚ/ЗТ МДҚ-да алушы деректерінің болмауына байланысты деректерді алу мүмкіндігінің жоқтығы туралы хабарламаны қалыптастыру;

 8) 6 үдеріс – сұрау салу нысанын құжаттардың қағаз нысанында болуы туралы белгі қою бөлігінде толтыру және қызмет беруші қызметкерінің алушы ұсынған қажетті құжаттарды сканерлеуі және оларды сұрау салу нысанына бекітуі;

 9) 7 үдеріс – "Е лицензиялау" МДҚ АЖ-да сұрау салуды тіркеу және "Е лицензиялау" МДҚ АЖ-да электрондық мемлекеттік қызметті өңдеу;

 10) 3 шарт – алушының біліктілік талаптарына және электрондық мемлекеттік қызмет көрсету негіздеріне сәйкестігін қызмет берушінің тексеруі;

 11) 8 үдеріс – "Е лицензиялау" МДҚ АЖ-да алушының деректерінде бар бұзушылықтарға байланысты сұрау салынатын электрондық мемлекеттік қызметті көрсетуден бас тарту туралы хабарламаны қалыптастыру;

 12) 9 үдеріс – алушының "Е лицензиялау" МДҚ АЖ-мен қалыптастырылған электрондық мемлекеттік қызмет көрсету нәтижесін (электрондық лицензия) алуы. Электрондық құжат қызмет беруші қызметкерінің ЭЦҚ-сын пайдалану арқылы қалыптастырылады.

 8. Орталық арқылы ішінара автоматтандырылған электрондық мемлекеттік қызметті көрсету кезіндегі қадамдық іс-қимылдар мен шешiмдер ( функционалдық өзара іс-қимылдың № 3 диаграммасы) осы Регламенттiң 2 қосымшасында келтірілген:

 1) 1 үдерiс – Орталық операторының электрондық мемлекеттік қызметті көрсету үшін "Е лицензиялау" МДҚ АЖ-ның автоматтандырылған жұмыс орнында (бұдан әрі – АЖО) логин мен парольді енгізуі (авторизациялау үдерісі);

 2) 2 үдеріс – Орталық операторының осы Регламентте көрсетілген электрондық мемлекеттік қызметті таңдауы, электрондық мемлекеттік қызметті көрсету үшін сұрау салу нысанын экранға шығаруы және Орталық операторының алушының деректерін, сонымен қатар алушы өкілі сенімхатының деректерін (нотариаттық куәландырылған сенімхат болғанда, басқа куәландырылған сенімхат болғанда – сенімхат деректері толтырылмайды) енгізуі ;

 3) 3 үдеріс - ЖТ МДҚ/ЗТ МДҚ-да ЭҮШ арқылы алушының деректері туралы, сонымен қатар БНАЖ-ға алушы өкілі сенімхатының деректері туралы сұрау салуды жолдауы;

 4) 1 шарт – ЖТ МДҚ/ЗТ МДҚ-да алушы деректерінің, БНАЖ-да сенімхат деректерінің болуын тексеру;

5) 4 үдеріс - ЖТ МДҚ/ЗТ МДҚ-да алушы деректерінің, БНАЖ-да сенімхат

деректерінің болмауына байланысты деректерді алу мүмкіндігінің жоқтығы туралы хабарламаны қалыптастыру;

 6) 5 үдеріс – Орталық операторының сұрау салу нысанын құжаттардың қағаз нысанында болуы туралы белгі қою бөлігінде толтыруы және алушы ұсынған құжаттарды сканерлеуі, оларды сұрау салу нысанына тіркеуі және электрондық мемлекеттік қызмет көрсетуге арналған сұрау салудың (енгізілген деректерін) толтырылған нысанын ЭЦҚ арқылы куәландыруы;

 7) 6 үдеріс - "Е лицензиялау" МДҚ АЖ-ға ЭҮШ арқылы Орталық операторының ЭЦҚ куәландырылған (қол қойылған) электрондық құжатты ( алушының сұрау салуын) жолдауы;

8) 7 үдеріс - электрондық құжатты "Е лицензиялау" МДҚ АЖ-да тіркеу;

 9) 2 шарт – қызмет берушінің Стандартта көрсетілген алушының қоса берілген құжаттарының электрондық мемлекеттік қызмет көрсету негіздеріне сәйкестігін тексеруі (өңдеуі);

 10) 8 үдеріс - "Е лицензиялау" МДҚ АЖ-да алушының деректерінде бар бұзушылықтарға байланысты сұрау салынатын электрондық мемлекеттік қызметті көрсетуден бас тарту туралы хабарламаны қалыптастыру;

 11) 9 үдеріс - алушының "Е лицензиялау" МДҚ АЖ-мен қалыптастырылған электрондық мемлекеттік қызмет көрсету нәтижесін (электрондық лицензия) Орталық операторы арқылы алуы.

 9. Электрондық мемлекеттік қызметке сұрау салу және жауап беру нысандарын толтыру "электрондық үкіметтің" www.e.gov.kz веб-порталында немесе "Е лицензиялау" www. elicence.kz веб-порталында, сонымен қатар қызмет берушінің және Орталықтың интернет-ресурсында келтірілген.

 10. Алушының электрондық мемлекеттік қызметті көрсету жөніндегі сұрау салудың орындалу дәрежесін тексеру тәсілі: ЭҮП-тің "Қызметті алу тарихы" бөлімінде, сондай-ақ қызмет берушіге және Орталыққа өтініш беру кезінде.

 11. Электрондық мемлекеттік қызметті көрсету жөніндегі қажетті ақпаратты және кеңесті call-орталығының (1414) телефоны бойынша алуға болады.

 3. Электрондық мемлекеттiк қызметті көрсету үдерiсiндегi іс-қимыл (өзара iс-қимыл) тәртiбiн сипаттау

 12. АЖ және электрондық мемлекеттік қызметті көрсету үдерісіне қатысатын құрылымдық-функционалдық бiрлiктер (бұдан әрі – ҚФБ):

- 2) ЭҮШ;
- 3) ЭҮТШ;
- 4) "Е лицензиялау" МДҚ АЖ;
- 5) ЗТ МДҚ;
- 6) ЖТ МДҚ;

 <sup>1)</sup>ЭҮП;

7) БНАЖ;

8) Орталық;

9) қызмет беруші.

 13. Әрбір іс-қимылдың орындалу мерзімін көрсете отырып, ҚФБ іс-қимылдарының (рәсімдерінің, функцияларының, операцияларының) дәйектілігінің мәтіндік кестелік сипаттамасы осы Регламенттің 1-қосымшасында келтірілген.

 14. Іс-қимылдардың логикалық дәйектілігінің арасындағы (электрондық мемлекеттік қызметті көрсету кезіндегі) өзара байланысты олардың сипаттамаларына сәйкес көрсететін диаграмма осы Регламенттің 2 қосымшасында келтірілген.

 15. Осы Регламенттің 3-қосымшасында бланкілердің нысандары, үлгілері ұсынылған, оларға сәйкес хабарлама нысандарын қоса алғанда, электрондық мемлекеттік қызметті көрсету нәтижесі (шығыс құжаты) ұсынылуы тиіс.

 16. Алушыларға электрондық мемлекеттік қызметті көрсету нәтижелері осы Регламенттің № 4 қосымшасына сәйкес сапа және қолжетімділік көрсеткіштерімен өлшенеді.

17. Электрондық мемлекеттік қызметті көрсету үдерісіне қойылатын талаптар

1) құпиялылық (ақпаратты рұқсатсыз алудан қорғау);

2) тұтастық (ақпаратты рұқсатсыз өзгертуден қорғау);

 3) қолжетімділік (ақпаратты және ресурстарды рұқсатсыз ұстап қалудан қорғау).

18. Электрондық мемлекеттік қызметті көрсетудің техникалық шарты:

1) Интернетке шығу;

:

;

2) электрондық мемлекеттік лицензия берілетін тұлғада ЖСН/БСН-нің болуы

3) ЭҮП-ті авторизациялау;

4) ЭЦҚ пайдаланушысының болуы;

 5) банк карточкасының немесе екінші деңгейдегі банкте ағымдағы шоттың болуы.

> "Медициналық қызметке лицензия беру, қайта ресімдеу, лицензияның телнұсқасын беру" электрондық мемлекеттік қызмет көрсету регламентіне 1-қосымша

 1-кесте. Әрбір іс-қимылдың орындалу мерзімін көрсете отырып, ҚФБ іс-қимылдарының (рәсімдерінің, функцияларының, операцияларының)

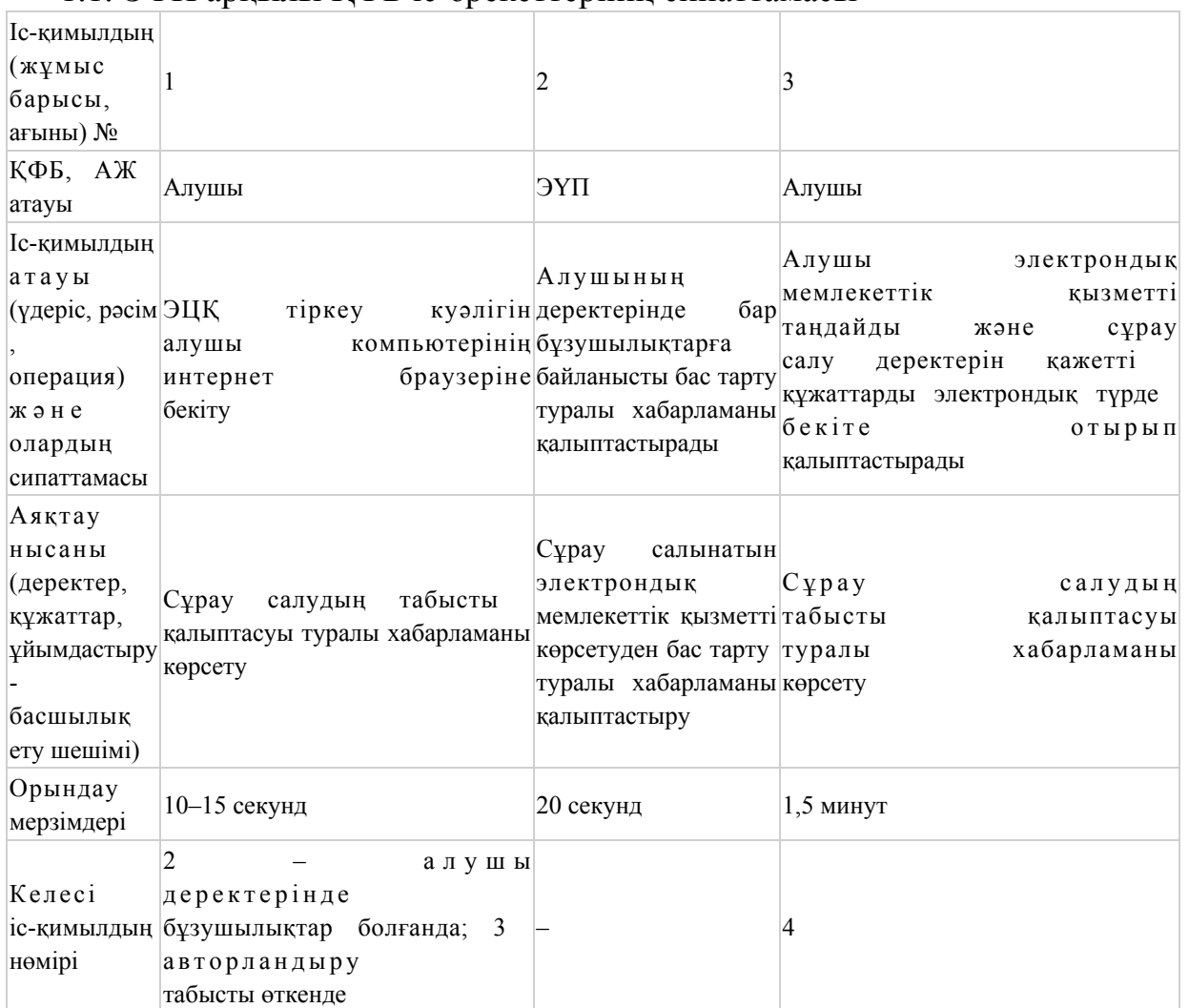

## дәйектілігінің мәтіндік кестелік сипаттамасы 1.1. ЭҮП арқылы ҚФБ іс-әрекеттерінің сипаттамасы

## кестенің жалғасы

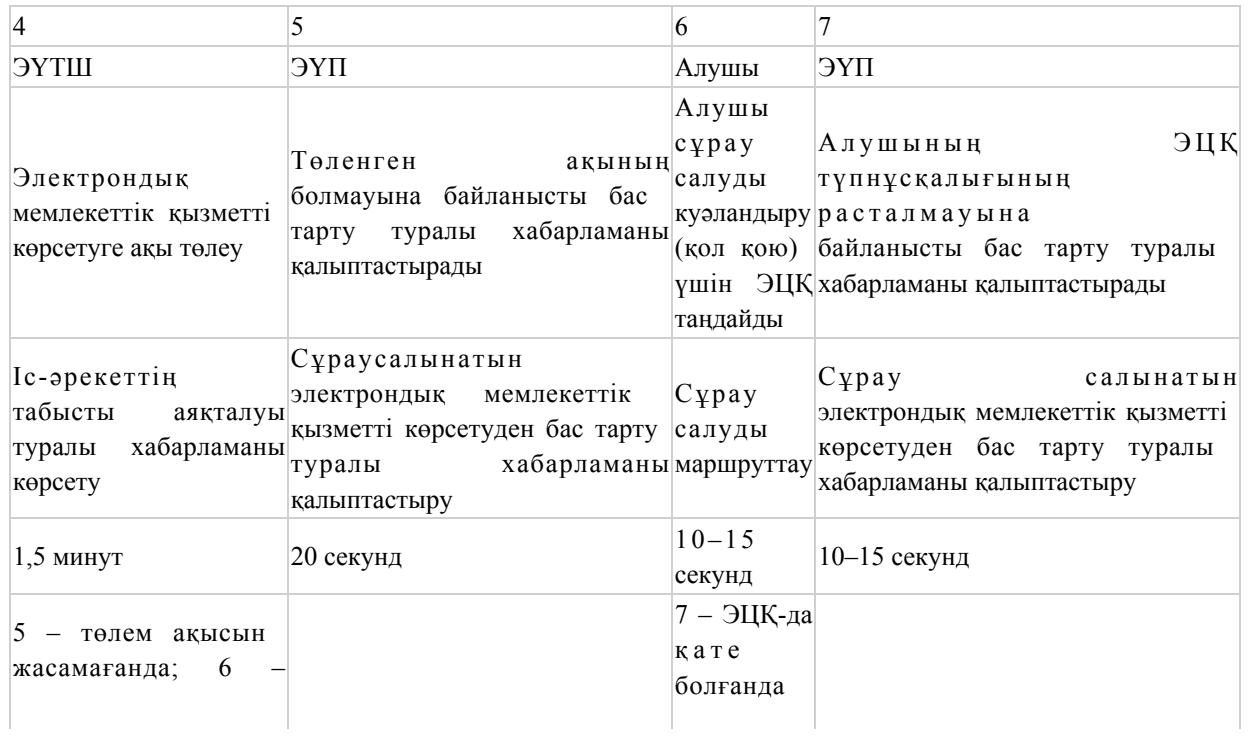

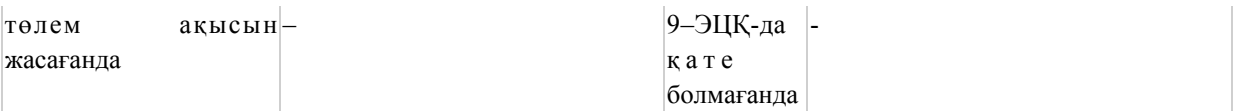

# кестенің жалғасы

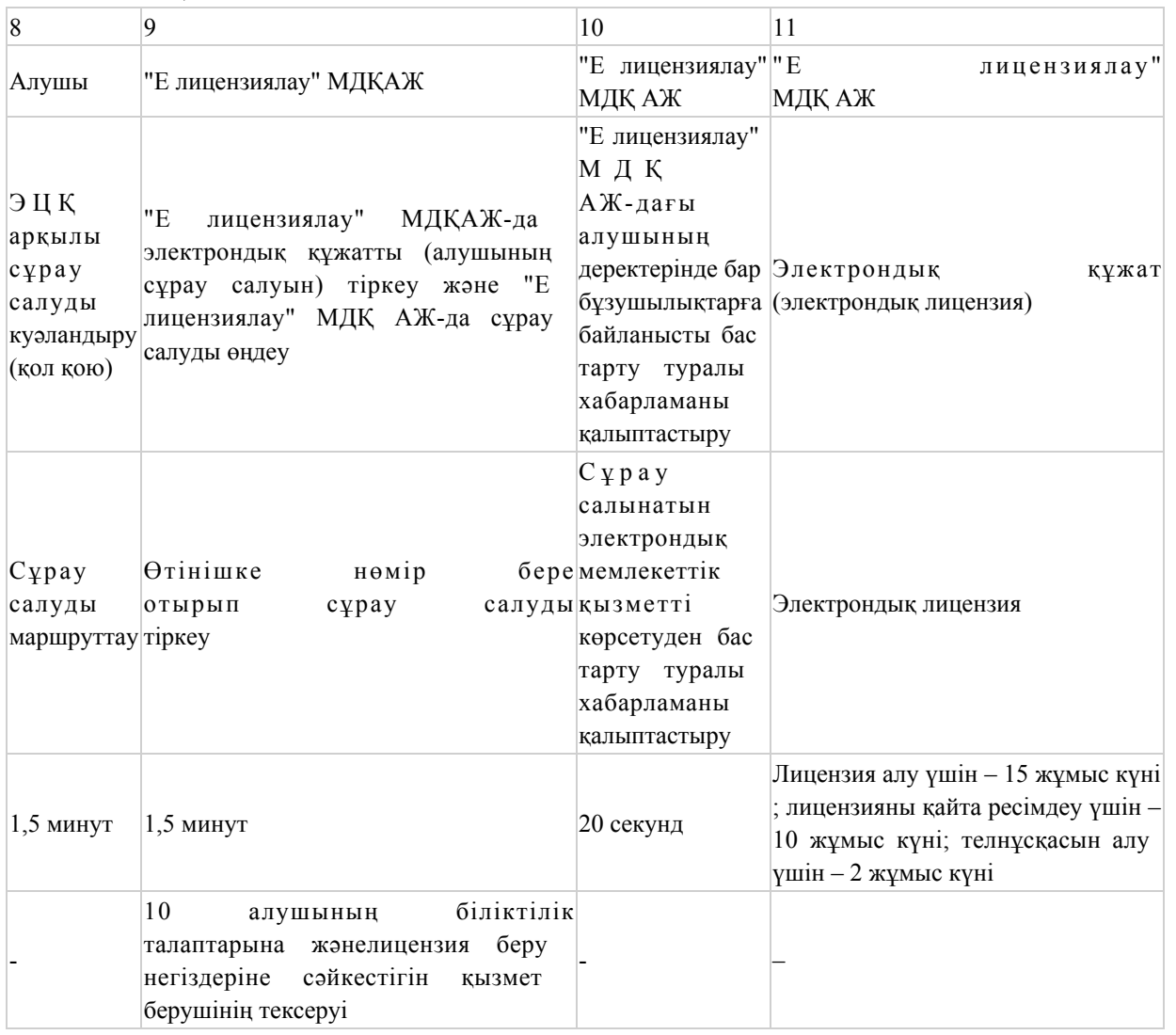

# 1.2. Қызмет беруші арқылы ҚФБ іс-әрекеттерінің сипаттамасы

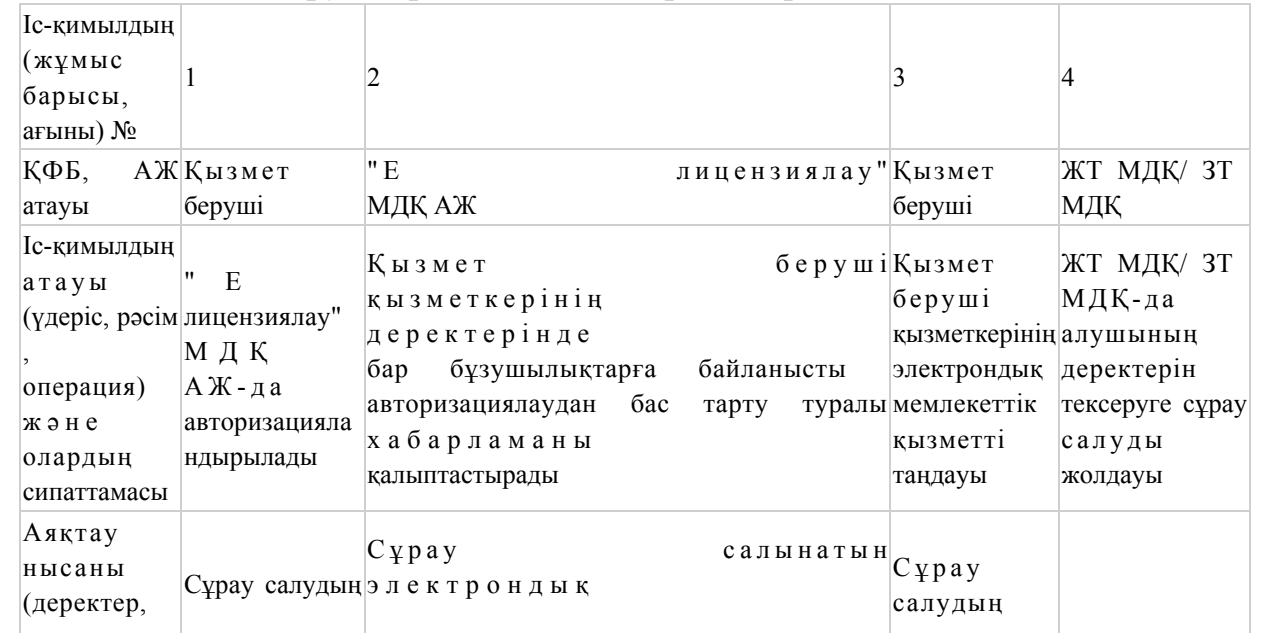

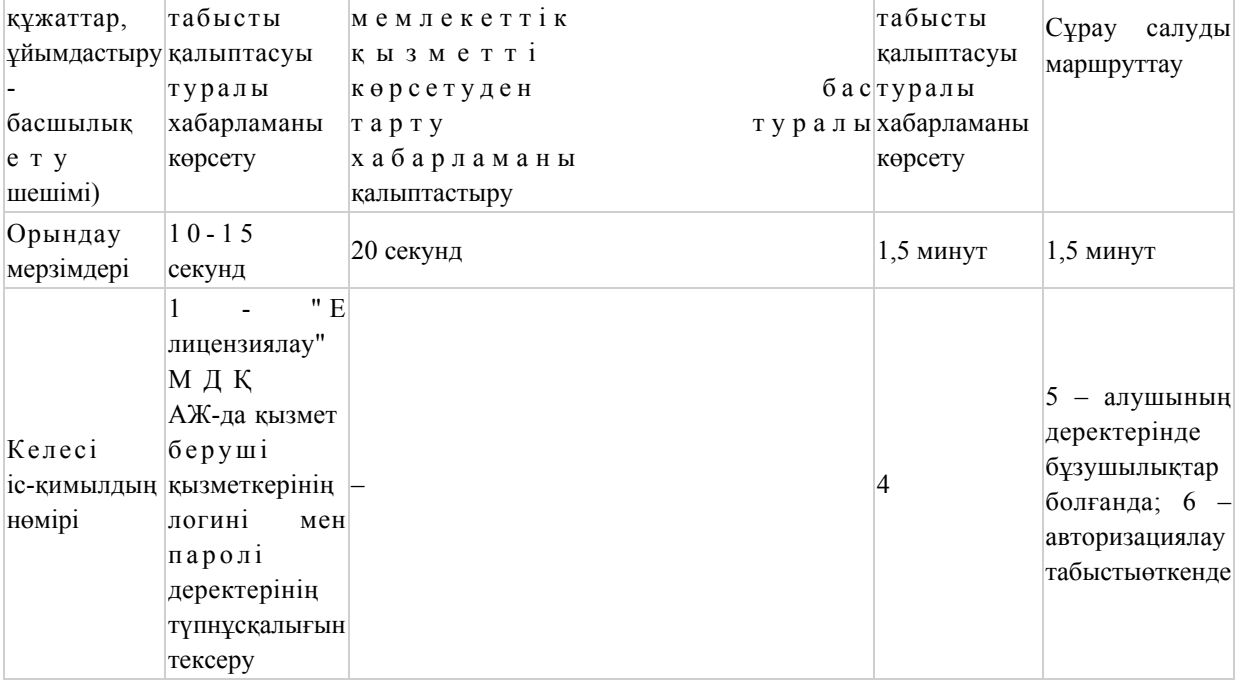

кестенің жалғасы

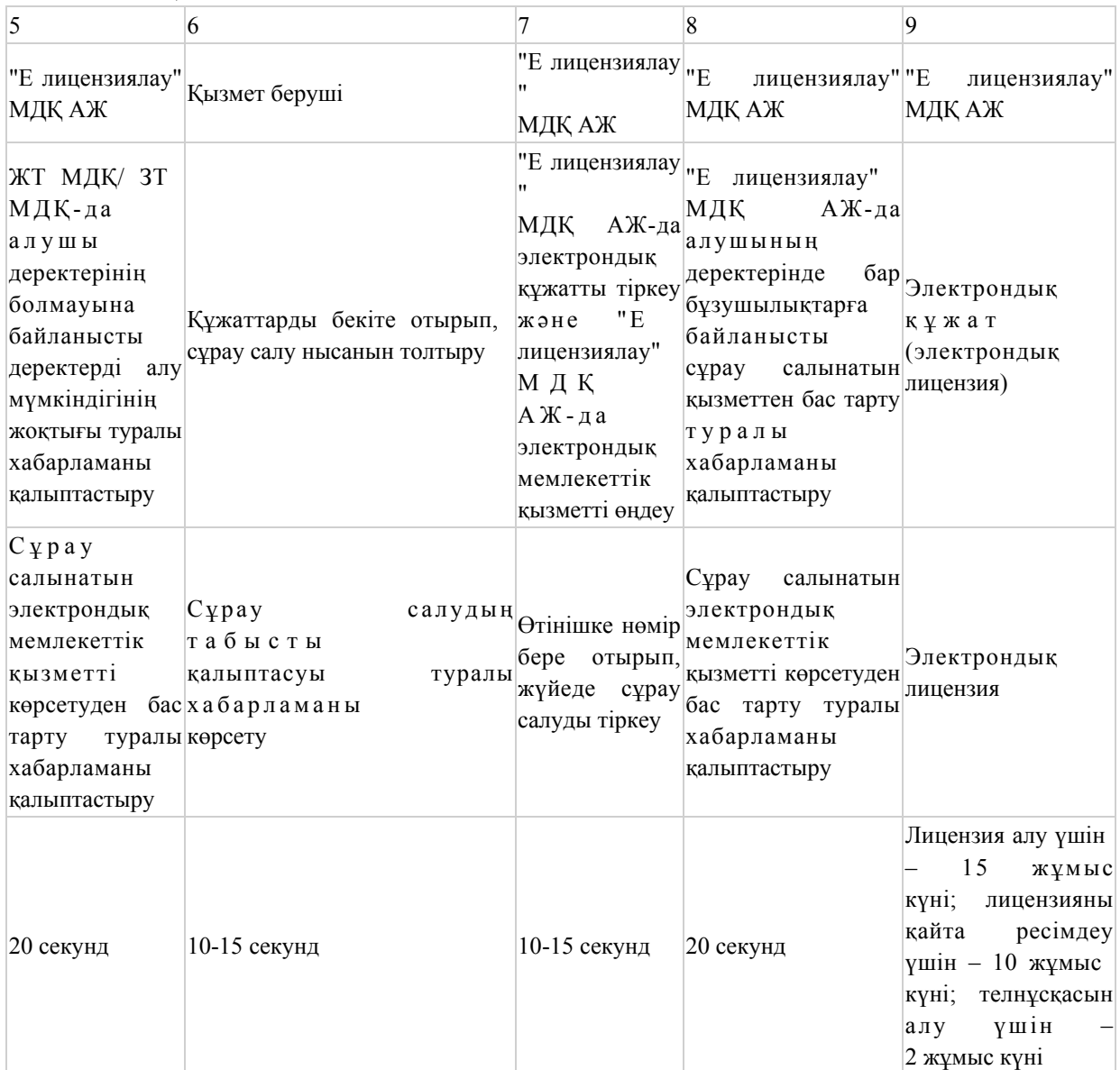

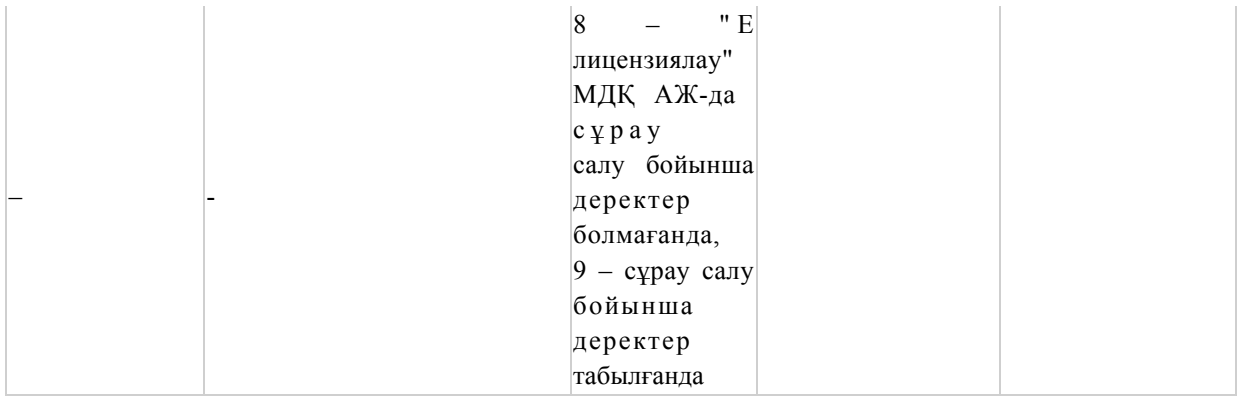

# 1.3. Орталы қарқылы ҚФБ іс-әрекеттерінің сипаттамасы

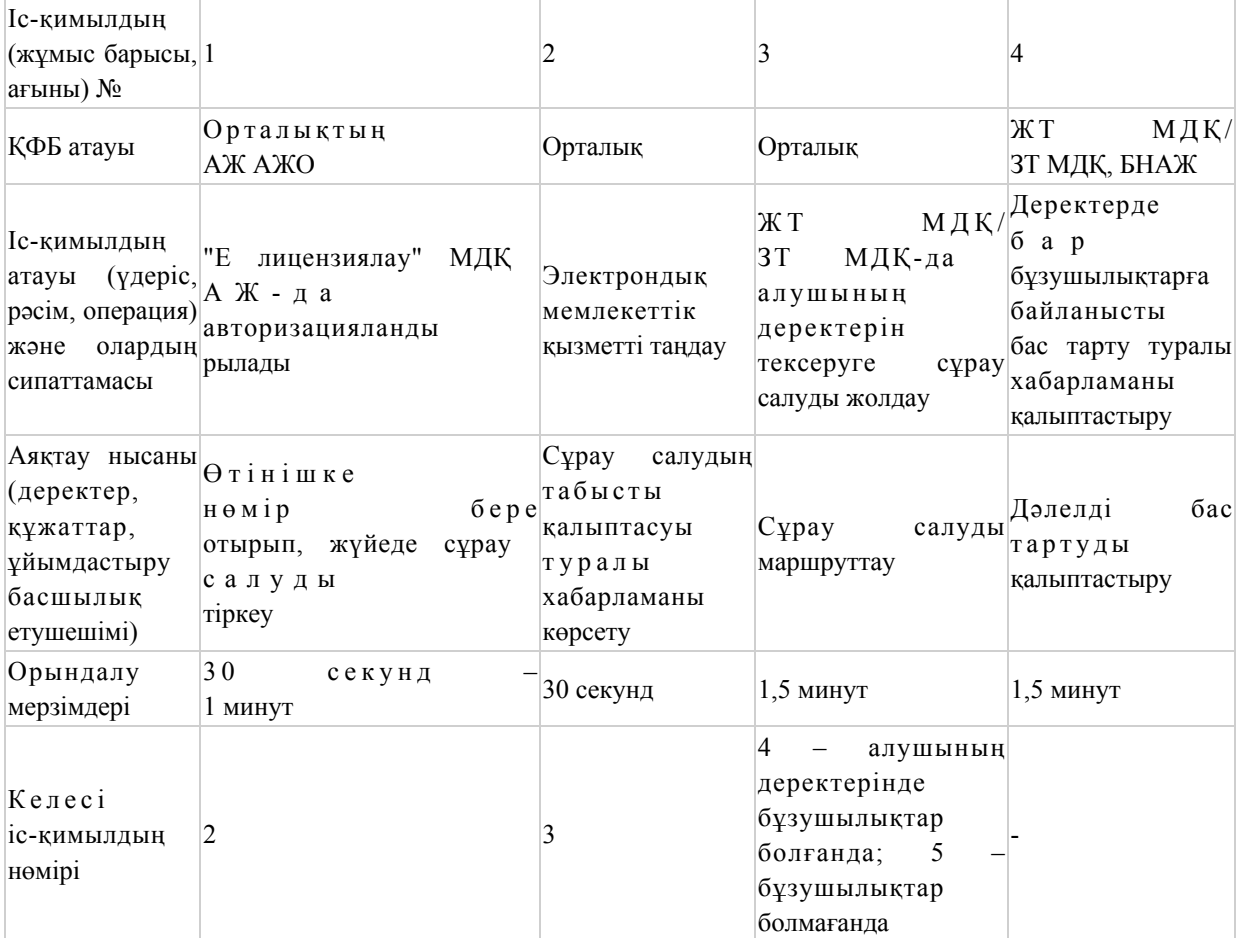

# кестенің жалғасы

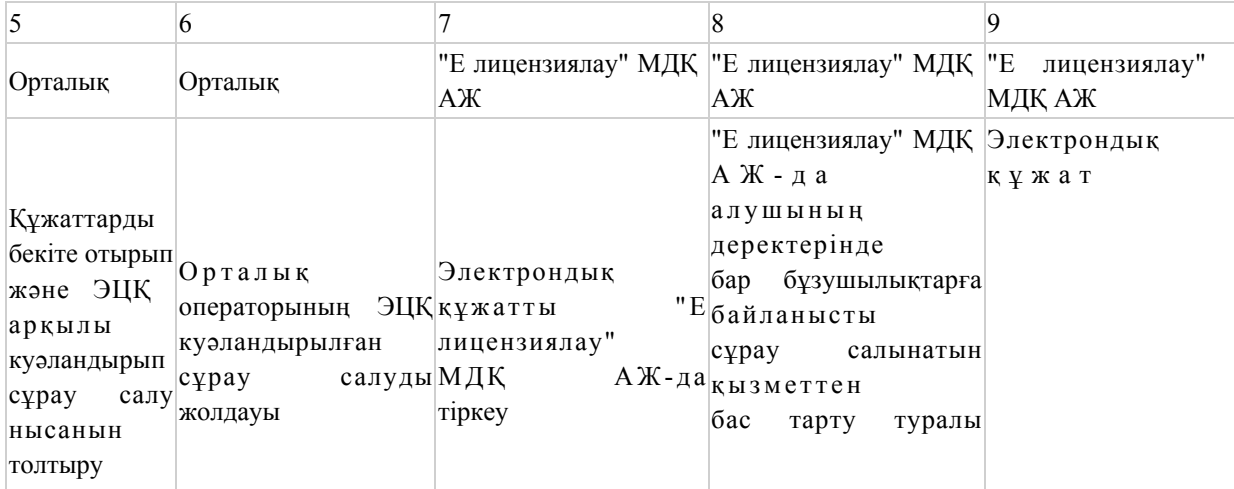

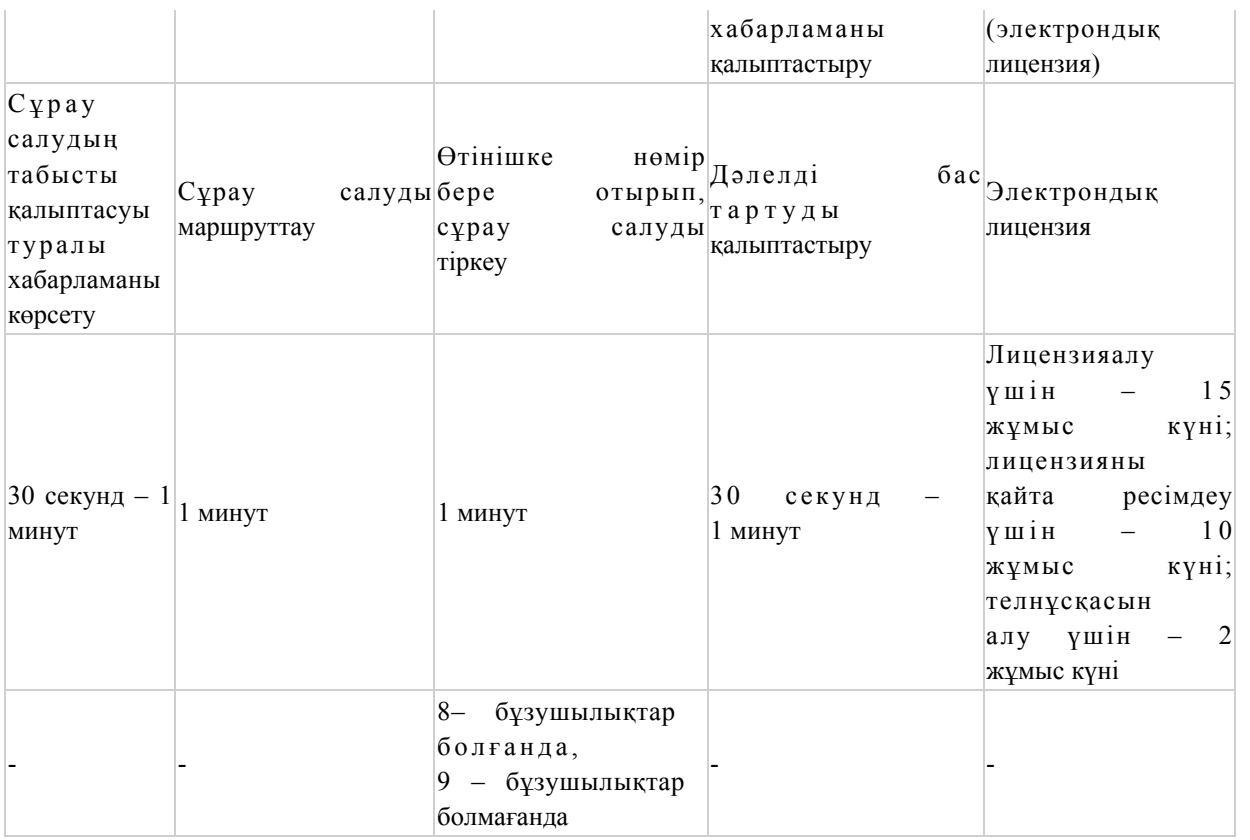

"Медициналық қызметке лицензия беру,

қайта ресімдеу, лицензияның телнұсқасын беру" электрондық мемлекеттік қызмет көрсету регламентіне 2-қосымша

 ЭҮП арқылы электрондық мемлекеттік қызметті көрсету кезіндегі функционалдық өзара іс-қимылдың № 1 диаграммасы

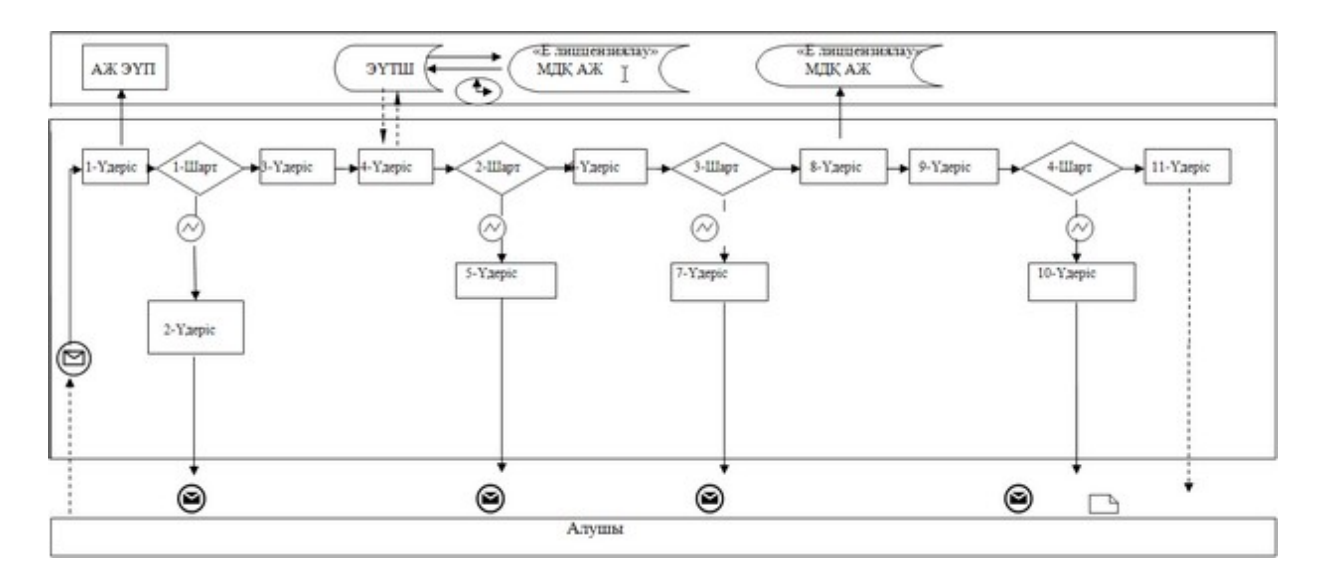

 Қызмет беруші арқылы электрондық мемлекеттік қызметті көрсету кезіндегі функционалдық өзара іс-қимылдың № 2 диаграммасы

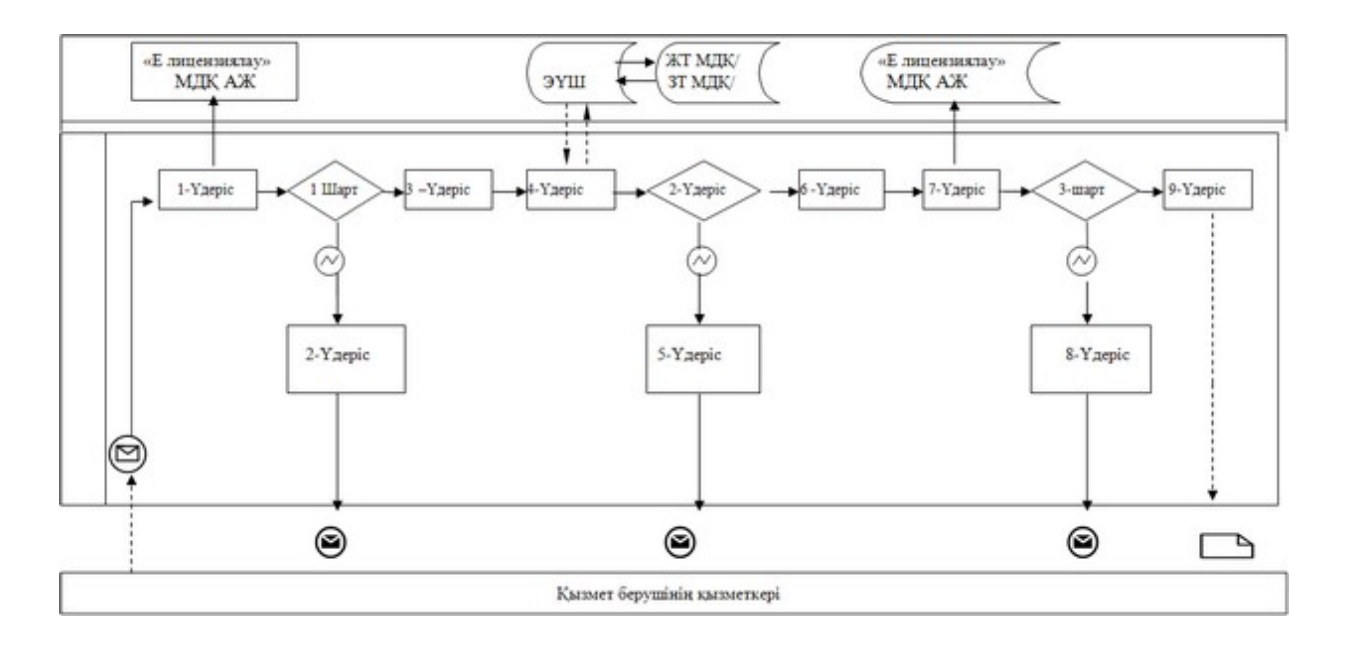

 Орталық арқылы электрондық мемлекеттік қызметті көрсету кезіндегі функциноналдық өзара іс-қимылдың № 3 диаграммасы

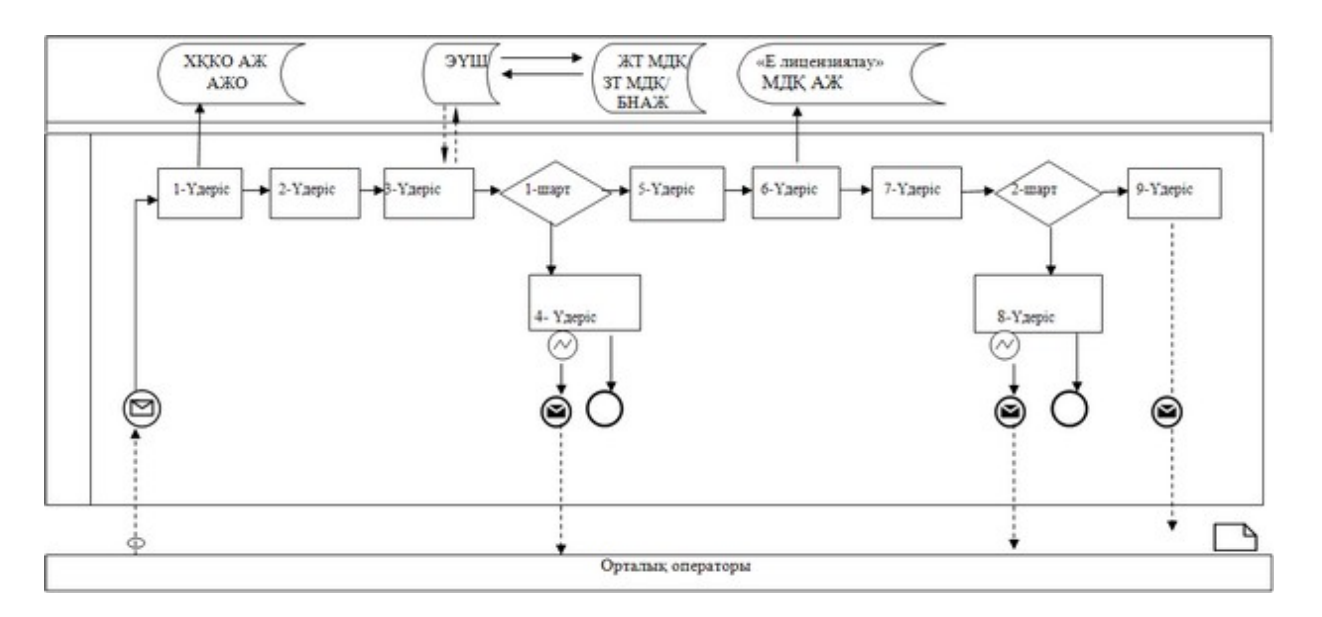

Кесте. Шартты белгілер

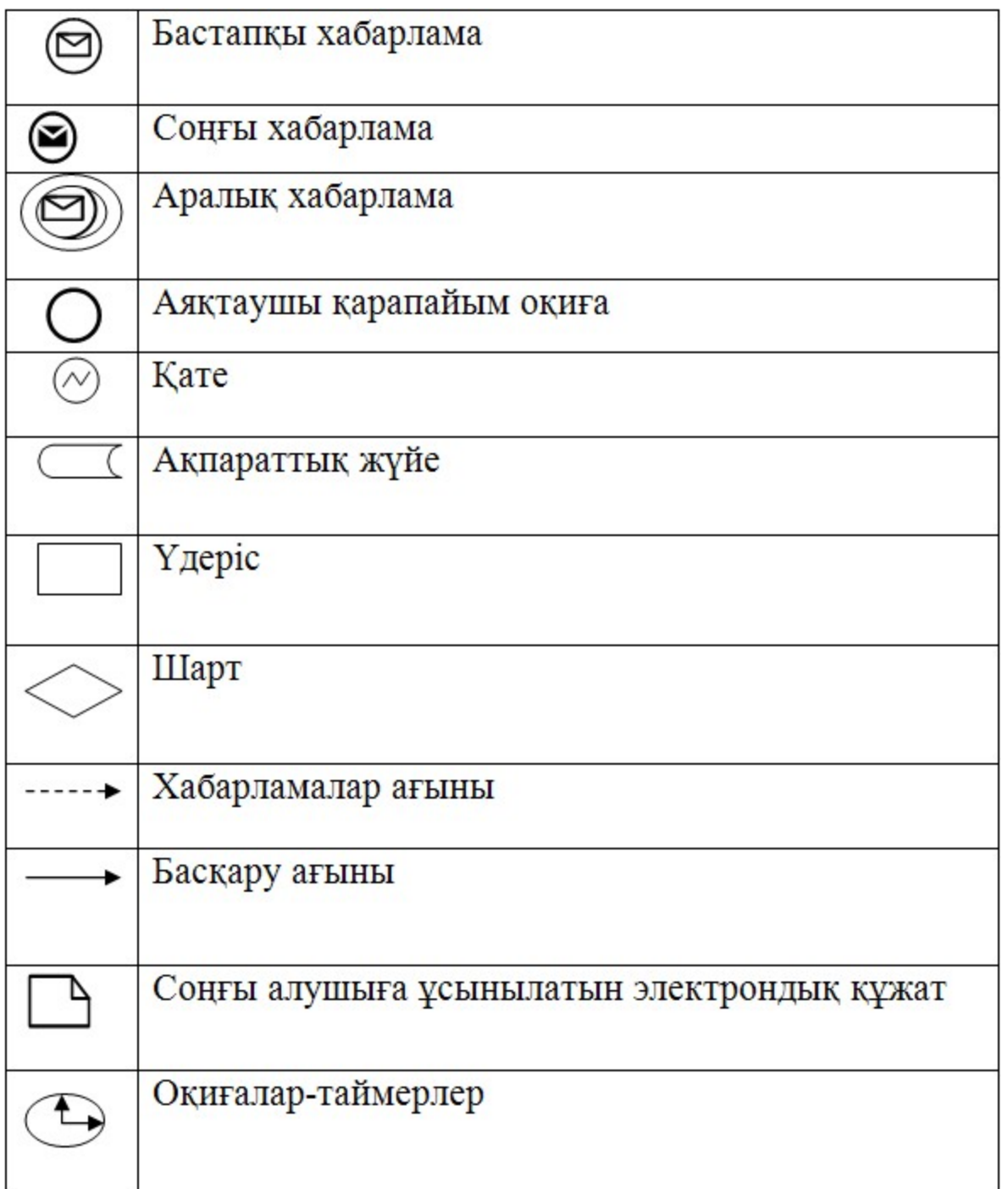

"Медициналық қызметке лицензия беру, қайта ресімдеу, лицензияның телнұсқасын беру" электрондық мемлекеттік қызмет көрсетурегламентіне 3-қосымша

 Электрондық мемлекеттік қызмет көрсетуді алуға арналған өтініштің экрандық нысаны

 $\overline{\phantom{a}}$  ,  $\overline{\phantom{a}}$  ,  $\overline{\phantom{a}}$ 

 $\overline{\phantom{a}}$  ,  $\overline{\phantom{a}}$  ,  $\overline{\phantom{a}}$ 

(лицензиялау органының толық атауы)

 (жеке тұлғаның толық тегі, аты, әкесінің аты) ӨТІНІШ

Қазақстан Республикасының аумағында немесе оның аумағынан тыс

 $\mathcal{L}_\text{max}$  , and the contribution of the contribution of the contribution of the contribution of the contribution of the contribution of the contribution of the contribution of the contribution of the contribution of t

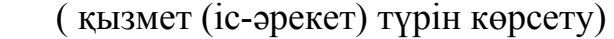

\_\_\_\_\_\_\_\_\_\_\_\_\_\_\_\_\_\_\_\_\_\_\_\_\_\_\_\_\_\_ жүзеге асыруға лицензия беруді сұраймын

Жеке тұлға туралы мәлімет:

1. Туған жылы  $\blacksquare$ 

2. Төлқұжат деректері \_\_\_\_\_\_\_\_\_\_\_\_\_\_\_\_\_\_\_\_\_\_\_\_\_\_\_\_\_\_\_\_\_\_\_\_\_\_\_

(сериясы, №, кіммен және қашан берілді)

 $3.$  Білімі  $\blacksquare$ 

 (мамандығы болған жағдайда, дипломның (өзге құжаттың) №,оқу орнының атауы, бітірген жылы)

4. Дара кәсіпкер ретінде мемлекеттік тіркеу туралы куәлік (ЖСН)

 $\mathcal{L}_\text{max}$  , and the contribution of the contribution of the contribution of the contribution of the contribution of the contribution of the contribution of the contribution of the contribution of the contribution of t

 $\mathcal{L}_\text{max}$  , and the contribution of the contribution of the contribution of the contribution of the contribution of the contribution of the contribution of the contribution of the contribution of the contribution of t

(№, кіммен және қашан берілді)

5. Үйінің мекенжайы \_\_\_\_\_\_\_\_\_\_\_\_\_\_\_\_\_\_\_\_\_\_\_\_\_\_\_\_\_\_\_\_\_\_\_\_\_\_\_\_\_

6. Жұмыс орны

7. Есеп айырысу шоты (бар болған жағдайда)

 $\frac{1}{2}$  ,  $\frac{1}{2}$  ,  $\frac{1$ 

 $\mathcal{L}_\text{max}$  , and the contribution of the contribution of the contribution of the contribution of the contribution of the contribution of the contribution of the contribution of the contribution of the contribution of t

(шот №, банк атауы және орналасқан жері)

 $\mathcal{L}_\mathcal{L}$  , and the contribution of the contribution of  $\mathcal{L}_\mathcal{L}$ 

8. Қоса берілетін құжаттар: \_\_\_\_\_\_\_\_\_\_\_\_\_\_\_\_\_\_\_\_\_\_\_\_\_\_\_\_\_\_\_\_\_

 (қолы) (тегі, аты, әкесінің аты) "\_\_\_\_"\_\_\_\_\_\_\_\_\_\_\_\_ 20\_\_ж. Өтініш 20\_\_ж. "\_\_\_\_"\_\_\_\_\_\_\_\_\_\_\_\_ қарауға қабылданды \_\_\_\_\_\_\_\_\_\_\_\_\_\_\_\_\_

 (лицензиялау органының жауапты тұлғасының қолы, тегі, аты, әкесінің аты) Электрондық мемлекеттік қызмет көрсетуді алуға арналған өтініштің экрандық нысаны

(лицензиялау органының толық атауы)

 (заңды тұлғаның толық атауы) ӨТІНІШ

Қазақстан Республикасының аумағында немесе оның аумағынан тыс \_\_\_\_\_\_\_

жүзеге асыруға лицензия беруді сұраймын

(қызмет (іс-әрекет) түрін көрсету)

Ұйым туралы мәлімет:

 $\overline{\phantom{a}}$  , where  $\overline{\phantom{a}}$ 

#### 1. Меншік нысаны

2. Құрылған жылы

 (№, кіммен және қашан берілді) 3. Мемлекеттік тіркеу туралы күәлік (ЖСН) (№, кіммен және қашан берілді) 4. Мекен-жай

 $\mathcal{L}_\text{max}$  , and the contribution of the contribution of the contribution of the contribution of the contribution of the contribution of the contribution of the contribution of the contribution of the contribution of t

 $\mathcal{L}_\text{max}$  , and the contribution of the contribution of the contribution of the contribution of the contribution of the contribution of the contribution of the contribution of the contribution of the contribution of t

 $\mathcal{L}_\text{max}$  , and the contribution of the contribution of the contribution of the contribution of the contribution of the contribution of the contribution of the contribution of the contribution of the contribution of t

 $\mathcal{L}_\text{max}$  , and the contribution of the contribution of the contribution of the contribution of the contribution of the contribution of the contribution of the contribution of the contribution of the contribution of t

 $\mathcal{L}_\text{max}$  , and the contribution of the contribution of the contribution of the contribution of the contribution of the contribution of the contribution of the contribution of the contribution of the contribution of t

 $\mathcal{L}_\text{max}$  , and the contribution of the contribution of the contribution of the contribution of the contribution of the contribution of the contribution of the contribution of the contribution of the contribution of t

\_\_\_\_\_\_\_\_\_\_\_\_\_\_\_\_\_\_\_\_\_\_\_\_\_\_\_\_\_\_\_\_\_\_\_\_\_\_\_\_\_\_\_\_\_\_\_\_\_\_\_\_\_\_\_\_\_\_\_\_\_

(индекс, қала, аудан, облыс, көше, үй №,

(телефон, факс)

5. Есепайырысу шоты

 $\overline{\mathcal{L}}$  , which is a set of the set of the set of the set of the set of the set of the set of the set of the set of the set of the set of the set of the set of the set of the set of the set of the set of the set of th

(шот №, банк атауы және орналасқан жері)

6. Филиалдар, өкілдіктер

(орналасқанжеріжәнедеректемелері)

7. Қоса берілетін құжаттар:

Басшы далатын алатын алатын алатын алатын алатын алатын алатын алатын алатын алатын алатын алатын алатын алаты

(қолы) (тегі, аты, әкесініңаты)

Мөрдің орны

 $\frac{1}{20}$  ж.

Өтініш 20\_\_ ж. "\_\_\_\_"\_\_\_\_\_\_\_\_\_\_\_\_

Қарауға қабылданды иштердің таласында (лицензиялау

органының жауапты тұлғасының қолы, тегі, аты, әкесінің аты)

"Медициналық қызметке лицензия беру, қайта ресімдеу, лицензияның телнұсқасын беру" электрондық мемлекеттік қызмет көрсету регламентіне 4-қосымша

 Электрондық мемлекеттік қызметтерінің "сапа" және "қолжетімділік" көрсеткіштерін анықтау үшін сауалнаманың нысаны

(қызметтің атауы)

\_\_\_\_\_\_\_\_\_\_\_\_\_\_\_\_\_\_\_\_\_\_\_\_\_\_

 1. Электрондық мемлекеттік қызметті көрсету үдерісінің сапасына және нәтижесіне қанағаттанасыз ба?

1) қанағаттанған жоқпын;

2) ішінара қанағаттанамын;

3) қанағаттанамын.

 2. Электрондық мемлекеттік қызметті көрсету тәртібі туралы ақпараттың сапасына қанағаттанасыз ба?

1) қанағаттанған жоқпын;

2) ішінара қанағаттанамын;

3) қанағаттанамын.

Ақтөбе облысы әкімдігінің 29 желтоқсандағы 2012 жылғы № 503 қаулысымен бекітілген

# "Медициналық-санитариялық алғашқы көмек көрсететін медициналық ұйымға тіркеу" электрондық мемлекеттік қызметінің регламенті

1. Жалпы ережелер

 1. "Медициналық-санитариялық алғашқы көмек көрсететін медициналық ұйымға тіркеу" электрондық мемлекеттік қызметті (бұдан әрі – электрондық мемлекеттік қызмет) медициналық ұйымдары және алғашқы көмек көрсететін ұйымдары мекен жайы бойынша (одан әрі-қызмет беруші), және "электрондық үкіметтің" веб-порталы арқылы www.e.gov.kz (бұдан әрі - ЭҮП) ұсынады.

 2. Қызмет Қазақстан Республикасы Үкіметінің 2012 жылғы "12" қазандағы № 1294 қаулысымен бекітілген "Медициналық-санитариялық алғашқы көмек көрсететін медициналық ұйымға тіркеу" мемлекеттік қызмет стандартының негізінде көрсетіледі.

 3. Электрондық мемлекеттік қызметтің автоматтандырылған дәрежесі: автоматтандырылған.

4. Электрондық мемлекеттік қызметті көрсету түрі: транзакциялық.

5. Осы регламентте пайдаланылатын ұғымдар және қысқартулар:

 1) жеке сәйкестендіру нөмірі – жеке тұлға, оның ішінде жеке кәсіпкерлік түріндегі қызметті жүзеге асыратын жеке кәсіпкер үшін қалыптастырылатын бірегей нөмір (бұдан әрі – ЖСН);

 2) алушы – электрондық мемлекеттiк қызмет көрсетiлетiн жеке тұлға немесе заңды тұлға;

 3) транзакциялық қызмет – электрондық сандық қолтаңбаны пайдаланумен ақпаратпен өзара алмасуды қажет ететін электрондық ақпараттық ресурстардың пайдаланушыларына ұсыну бойынша қызмет;

 4) "электрондық үкіметтің" веб-порталы – нормативтік құқықтық базаны қоса алғанда, барлық біріктірілген үкіметтік ақпаратқа және электрондық мемлекеттік

қызметтерге қолжетімділікті ұсынатын бірыңғай терезені сипаттайтын ақпараттық жүйе (бұдан әрі - ЭҮП);

 5) "электрондық үкіметтің" шлюзі – электрондық қызметтерді жүзеге асыру шеңберінде "электрондық үкіметтің" ақпараттық жүйелерін интеграциялауға арналған ақпараттық жүйе (бұдан әрі - ЭҮШ);

 6) электрондық цифрлық қолтаңба - электрондық цифрлық қолтаңбаның құралдарымен жасалған және электрондық құжаттың дұрыстығын, оның мазмұнының тұрақтылығы мен тиесілілігін растайтын электрондық сандық таңбалардың жиынтығы (бұдан әрі - ЭЦҚ);

 7) электрондық құжат – ондағы ақпарат электронды-сандық үлгіде берілген және электрондық сандық қолтаңбамен ЭҮҚ куәландырылған құжат;

 8) мемлекеттік электрондық қызмет – ақпараттық технологияларды пайдалану арқылы электрондық үлгіде көрсетілетін мемлекеттік қызметтер;

 9) ақпараттық жүйе – аппараттық-бағдарламалық кешенді пайдалана отырып, ақпаратты сақтауға, өңдеуге, іздестіруге, таратуға, тапсыруға және ұсынуға арналған жүйе (бұдан әрі – АЖ);

 10) "жеке тұлғалар" мемлекеттiк дерекқоры – ақпаратты автоматтандырылған түрде жинау, сақтау және өңдеу, Қазақстан Республикасындағы жеке тұлғалардың бiрыңғай сәйкестендiрме нөмiрлерiн енгiзу және олар туралы көкейтестi және шынайы мәлiметтердi мемлекеттiк басқару органдарына және өзге субъектiлерге олардың өкiлеттiктерi шеңберiнде және Қазақстан Республикасының заңнамасына сәйкес беру мақсатында жеке сәйкестендiрме нөмiрлерiнiң Ұлттық тiзiлiмiн жасауға арналған ақпараттық жүйе (бұдан әрi – МДҚ ЖТ);

 11) пайдаланушы – оған қажетті электрондық ақпараттық ресурстарды алу үшін ақпараттық жүйеге жүгінетін және оларды қолданатын субъект (алушы, қызмет беруші);

 12) құрылымдық-функционалдық бірліктер – қызмет көрсету үрдісіне қатысатын ақпараттық жүйелер мемлекеттік органдардың құрылымдық бөлімдерінің, мекемелердің немесе басқа да ұйымдардың тізімі (бұдан әрі - ҚФБ)

13) АЖО - автоматтандырылған жұмыс орыны.

;

 2. Электрондық мемлекеттік қызметті көрсету бойынша қызмет ұсынушы қызметінің тәртібі

 6. ЭҮП арқылы қызмет ұсынушының әр қадамының әрекеттері мен шешімдері (қызметті көрсету кезіндегі функционалдық өзара іс-қимылдың № 1 диаграммасы) осы Регламенттің № 2 қосымшасына сәйкес жүргізіледі:

 1) алушы ЖСН және парольдің көмегімен ЭҮП-да тіркелуді жүзеге асырады ( ЭҮП тіркелмеген тұтынушылар үшін жүзеге асырылады);

 2) 1 үдеріс – қызметті алу үшін ЭҮП-ке алушының ЖСН мен паролін енгізу ( авторизациялау үдерісі);

 3) 1 шарт – логин (ЖСН/БСН) және пароль арқылы тіркелген алушы туралы деректердің түпнұсқалығын ЭҮП-те тексеру;

 4) 2 үдеріс – тұтынушының деректерінде бар бұзушылықтарына байланысты ЭҮП авторизациялаудан бас тарту туралы хабарламаны қалыптастыру;

 5) 3 үдеріс – алушының осы Регламентте көрсетілген қызметті таңдауы, қызметті көрсету мен оның құрылымдық және нысандық талаптарын есепке ала отырып, алушының нысандарды толтыру (деректерді енгізу) үшін сұрау салу нысанын экранға шығару және сұрау салуды куәландыруы (қол қою) үшін алушының ЭЦҚ-да тіркеу куәлігін таңдауы;

 6) 2 шарт - ЭҮП-те ЭЦҚ тіркеу куәлігінің іс-қимыл мерзімін және қайтарып алынған (күші жойылған) тіркеу куәліктерінің тізімінде болмауын, сондай-ақ сұрау салуда көрсетілген ЖСН/БСН және ЭЦҚ тіркеу куәлігінде көрсетілген ЖСН/БСН арасындағы сәйкестендіру деректеріне сәйкес келуін тексеру;

 7) 4 үдеріс – алушының ЭЦҚ шынайылығының растамауына байланысты сұрау салынған қызметтен бас тарту туралы хабарламаны құрастыру;

 8) 5 үдеріс – алушының ЭЦҚ көмегiмен қызмет көрсету үшін сұранысты куәландыру және қызмет көрсетуші өңдеу үшін оның АЖО-на ЭҮШ арқылы электрондық құжатты (сұранысты) жіберу;

9) 6 үдеріс – Қызмет көрсетуші АЖО электрондық құжатты тiркеу;

 10) 3 шарт – Қызмет көрсету негізінде электрондық құжаттардың (сұраныс) негiздерiне сәйкестiгiн қызмет берушiнiң (өңделуін) тексеруi;

 11) 7 үдеріс – деректерiнде бұзушылықтардың болуымен байланысты сұрау салынған қызметтi көрсетуден бас тарту туралы хабарламаны құрастыру;

 12) 8 үдеріс – қызмет берушінің АЖО қалыптасқан алушының қызмет қорытындысын (электронды құжат түрінде тіркелуі туралы анықтама (талон) берілуі) алуы. Электрондық құжат қызмет берушiнiң уәкiлеттi тұлғасының ЭЦҚ-сын пайдалану арқылы жасалады.

 7. Қызмет беруші арқылы әрбір қадамдық әрекеттері мен шешімдері (қызмет көрсету кезіндегі функционалдық өзара әрекеттесудің № 2 диаграммасы) осы Регламентке 2-қосымшада келтірілген:

 1) 1 үдерісі – қызмет берушінің қызмет көрсету үшiн АЖО қызмет берушінің ЖСН-гі мен паролiн енгiзу үдерiсi (авторландыру үдерiсi);

 2) 2 үдерісі – қызмет беруші қызметкерлерінің осы Регламентке сәйкес қызметті таңдауы, қызмет беруші қызметкерлерінің алушының деректерін енгізу және қызмет көрсету үшін сұрау салу нысандарын экран бетіне шығаруы;

 3) 3 үдеріс - тұтынушы туралы мәліметтер сұранысының ЖТ МДҚ-ғы деректерінің ЭҮШ арқылы бағытталуы;

4) 1 шарт – ЖТ МДҚ-да тұтынушы мәліметтерінің бар болуын тексеру;

 5) 4 үдерісі – ЖТ МДҚ-да тұтынушы мәліметтерінің болмауына байланысты мәліметтерді алуға мүмкіндіктің жоқ екендігі туралы хабарламаның құрылуы;

 6) 5 шарт - қызмет көрсетуге арналған сұрау салудың (енгізілген деректерін) толтырылған нысанын ЭЦҚ арқылы куәландыруы қызмет көрсету қызметкерлерімен толтырылуы;

7) 6 үдерісі – қызмет көрсетушінің АЖО электронды құжаттарды тіркеуі;

 8) 2 шарт - электрондық құжаттарды (сұраныс) талапқа сай екендігін қызмет көрсету (өңдеу) негiздерiне сәйкестiгiн қызмет берушiнiң тексеруi;

 9) 7 үдеріс - алушының құжаттарында кемшіліктердің бар болуына байланысты сұрау салынған қызметтi көрсетуден бас тарту туралы хабарламаны құрастыру;

 10) 8 процесі – қызметтің шешімін алушының (анықтама,талон берілуі) ( белгіленген түрде) қағаз түрінде бекітілген;

8. Қызмет көрсету үшін сұраныс нысандарын толтыру жолдарын сипаттау:

 1) ЭҮП-ке кіру үшін пайдаланушының ЖСН нөмерін, логинін және паролін енгізу;

2) Осы регламентте көрсетілген қызметті таңдау;

 3) "Online режімінде қызметке тапсырыс беру" пернесі арқылы Қызметке тапсырыс беру;

4) Электрондық нұсқадағы қажетті құжаттарды тіркеу және өтінішті толтыру:

 Пайдаланушының ЭҮП -да тіркеу қорытындысы бойынша ЖСН автоматты түрде таңдалады;

 пайдаланушы "өтінімді жіберу" пернесінің көмегі арқылы өтінімді куәландыруға (қол қоюға) жіберуді жүзеге асырады;

5) қолданушының ЭЦҚ тіркеу куәлігін таңдауы;

 6) Өтінішті куәландыру (қол қою) - пайдаланушы "қол қою" пернесінің көмегі арқылы ЭЦҚ өтінішін куәландыруды (қол қоюды) жүзеге асырады, бұдан кейін өтініш қызмет көрсетушінің АЖО-на өңдеу үшін жіберіледі;

7) Қызмет көрсетуші АЖО өтінімді өңдеу:

 8) пайдаланушы дисплейінің экранында мынадай ақпараттар шығады: ЖСН;

сұраныс нөмірі;

қызмет түрі;

сұраныс мәртебесі;

қызмет көрсету мерзімі;

 "мәртебені жаңарту" пернесі арқылы пайдаланушыға сұрау салуды өңдеу нәтижелерін қарау мүмкіндігі ұсынылады;

жауабын алған кезде ЭҮП-да "нәтижелерін қарау" пернесі шығады.

 9. Сұрау салу өңделгеннен кейін алушыға сұрау салуды өңдеу нәтижелерін қарау мүмкіндігі мынадай түрде ұсынылады:

 "ашу" пернесін басқаннан кейін - дисплей экранына сұрау салу нәтижесі шығарылады;

 10. Электрондық мемлекеттік қызметті көрсету бойынша қажетті ақпарат пен кеңесті call орталығының (1414) телефоны бойынша алуға болады.

 3. Электрондық мемлекеттік қызмет көрсету процесінде өзара іс-қимылдың тәртібін сипаттау

 11. АЖ және электрондық мемлекеттік қызметті көрсету үдерісіне қатысатын құрылымдық-функционалдық бiрлiктер (бұдан әрі – ҚФБ):

1) Қызмет беруші;

2) ЭҮП;

3) ЭҮШ;

4) Қызмет берушінің АЖО;

5) ЖТ МДБ;

 12. Әрбір іс-қимылдың орындалу мерзімін көрсете отырып, ҚФБ іс-қимылдарының (рәсімдерінің, функцияларының, операцияларының) дәйектілігінің мәтіндік кестелік сипаттамасы осы Регламенттің 1-қосымшасында келтірілген.

 13. Іс-қимылдардың логикалық дәйектілігінің арасындағы (электрондық мемлекеттік қызметті көрсету кезіндегі) өзара байланысты олардың сипаттамаларына сәйкес көрсететін диаграмма осы Регламенттің 2 қосымшасында келтірілген.

 14. Алушыларға электрондық мемлекеттік қызметті көрсету нәтижелері осы Регламенттің 3-қосымшасына сәйкес сапа және қолжетімділік көрсеткіштерімен өлшенеді.

15. Пайдаланушыларға Қызметті көрсету процесіне қойылатын талаптар:

1) құпиялылық (ақпаратты рұқсатсыз алудан қорғау);

2) тұтастық (ақпаратты рұқсатсыз өзгертуден қорғау);

3) қолжетімділік (ақпарат пен ресурстарды рұқсатсыз ұстаудан қорғау).

16. Қызметті көрсетудің техникалық шарты:

1) Интернетке шығару;

2) Медициналық қызмет көрсететілетін адамның ЖСН-нің болуы;

3) ЭҮП-на авторластырылу.

4) пайдаланушының ЭЦҚ бар болуы.

"Медициналық-санитариялық алғашқы көмек көрсететін медициналық ұйымға тіркеу"

электронды мемлекеттік қызметінің Регламентіне

№ 1 қосымшасы

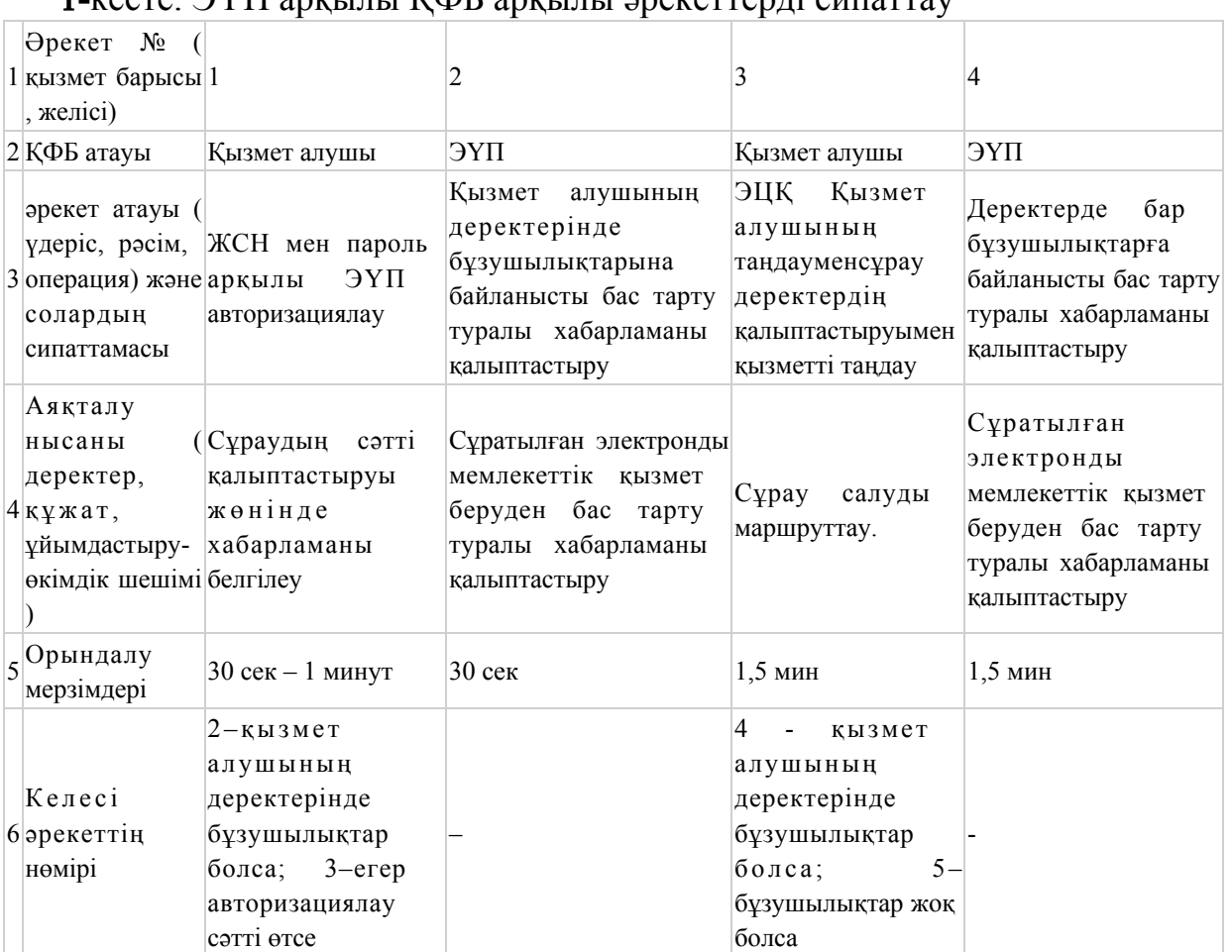

#### 1-кесте. ЭҮП арқылы ҚФБ арқылы әрекеттерді сипаттау

### кестенің жалғасы

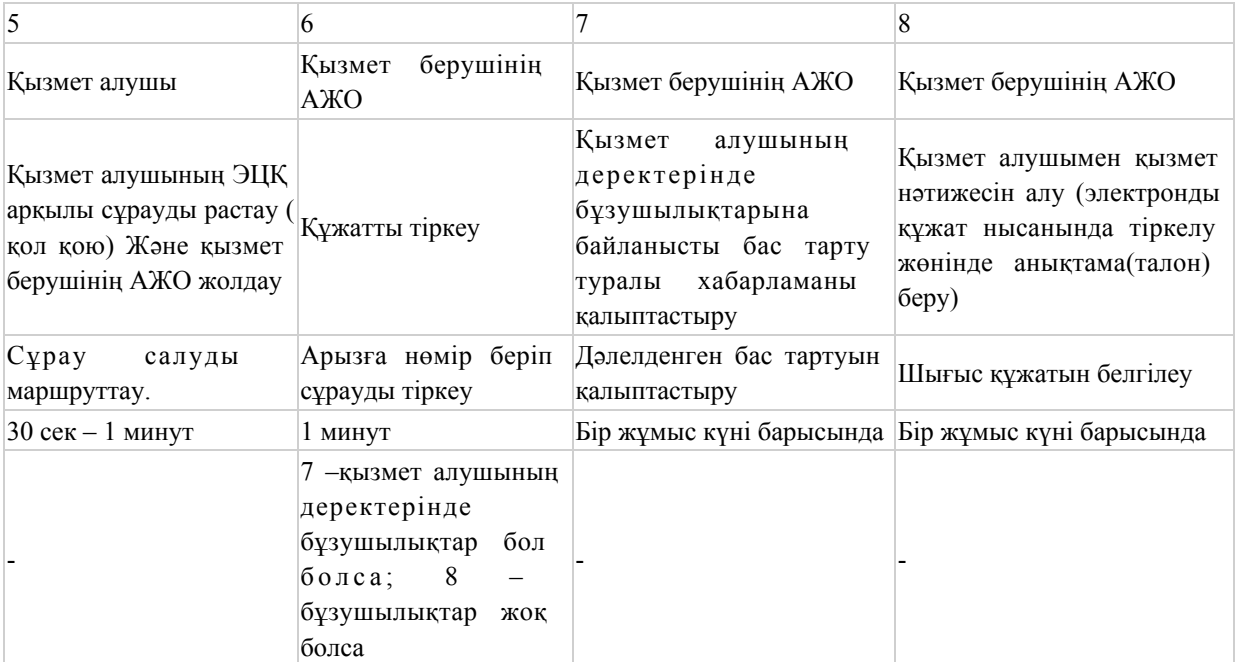

2 -кесте. Қызмет беруші арқылы ҚФБ әрекеттің атауы.

Әрекет № (қызмет

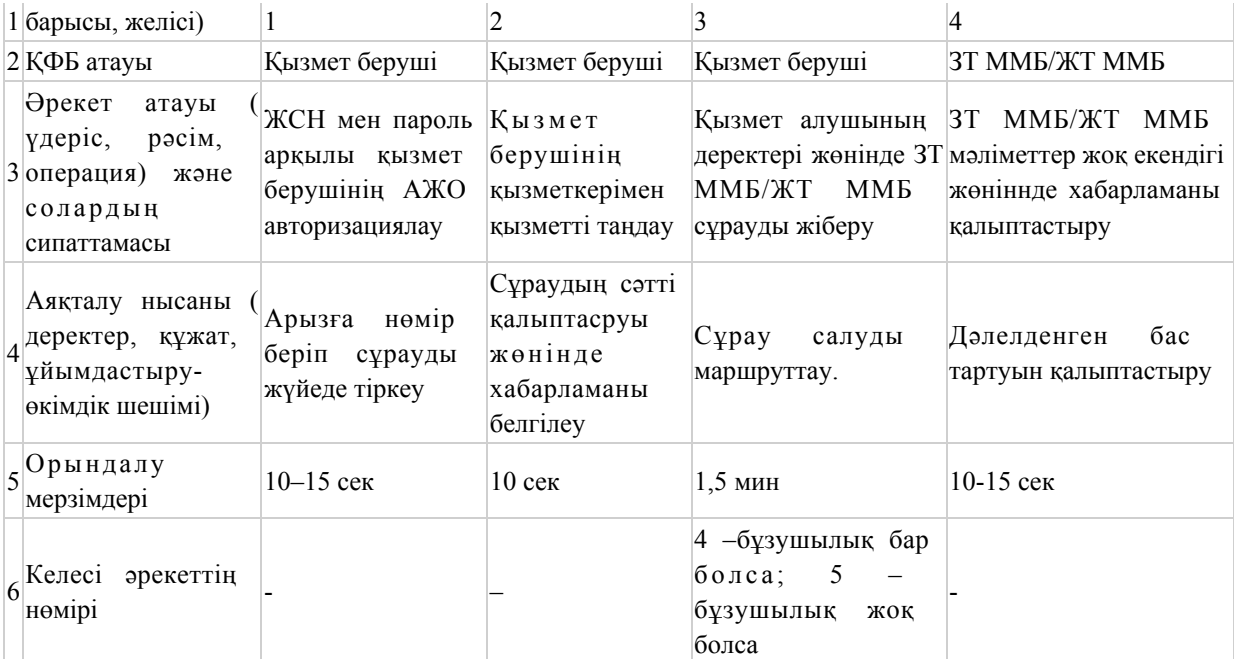

кестенің жалғасы

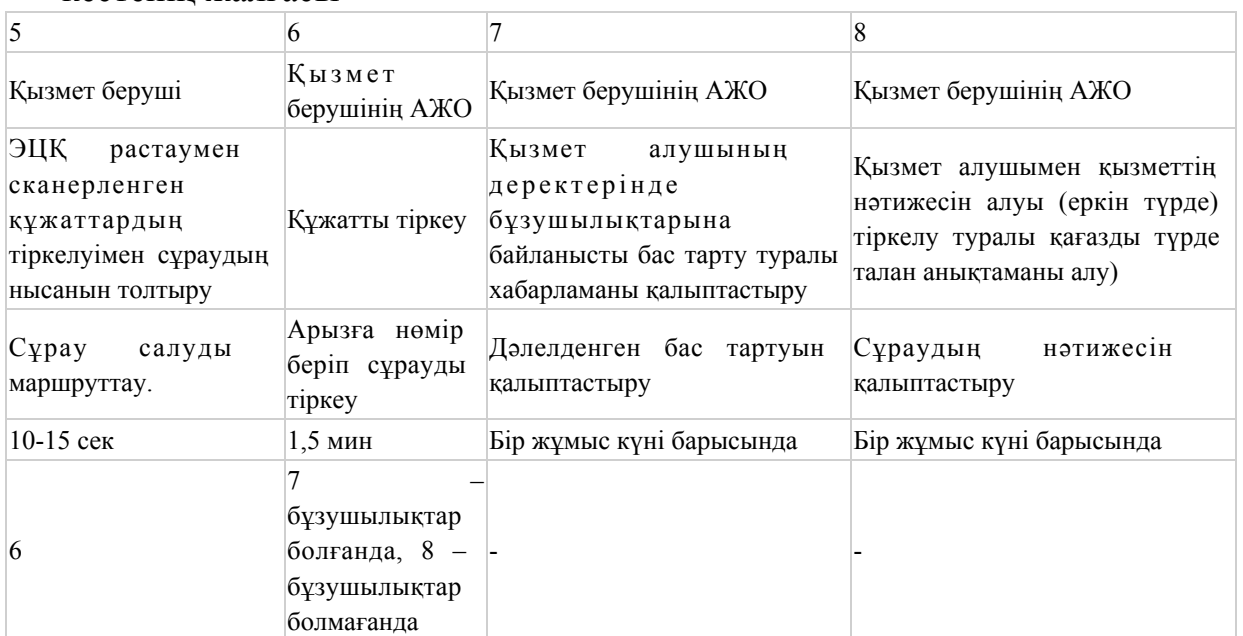

"Медициналық-санитариялық алғашқы көмек көрсететін медициналық ұйымға тіркеу" электронды мемлекеттік қызметінің Регламентіне № 2 қосымшасы

 ЭҮП арқылы электрондық мемлекеттік қызметті көрсету кезіндегі функционалдық өзара іс-қимылдың № 1 диаграммасы

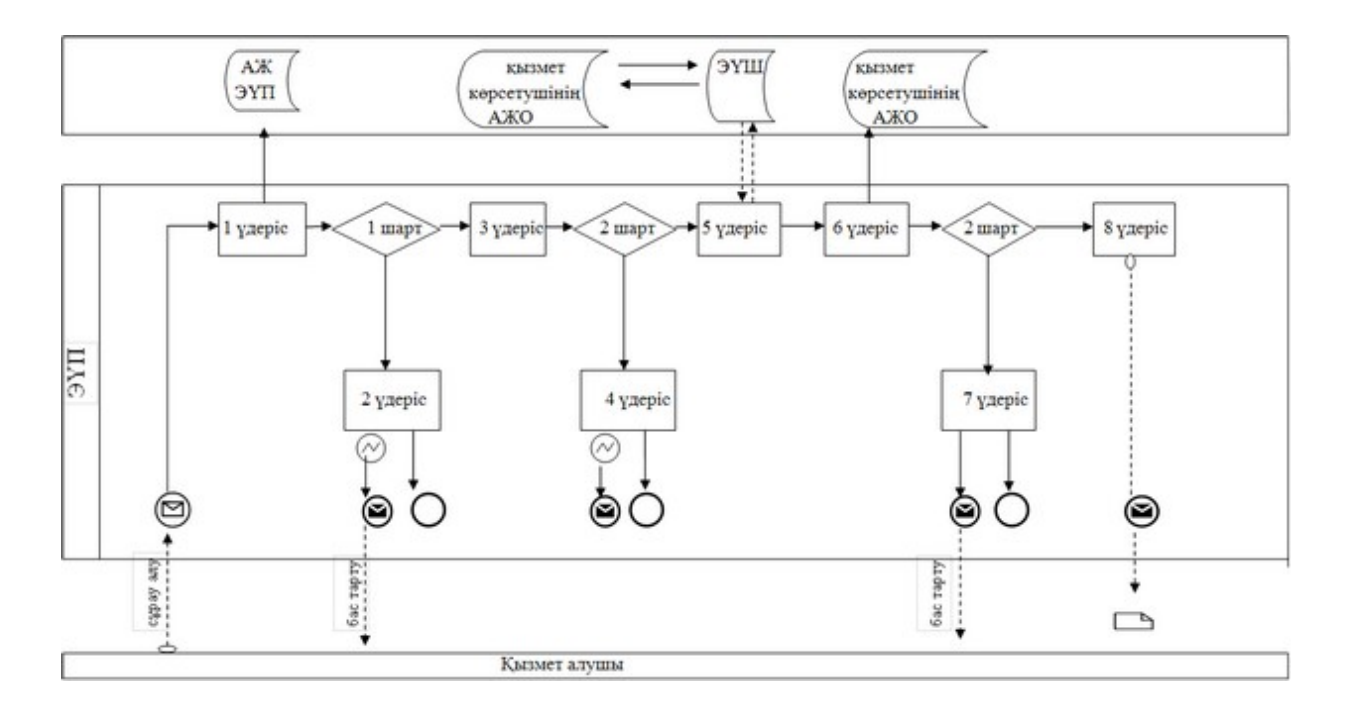

 Қызмет беруші арқылы электрондық мемлекеттік қызмет көрсету кезіндегі функционалдық өзара іс-қимылдың № 2 диаграммасы

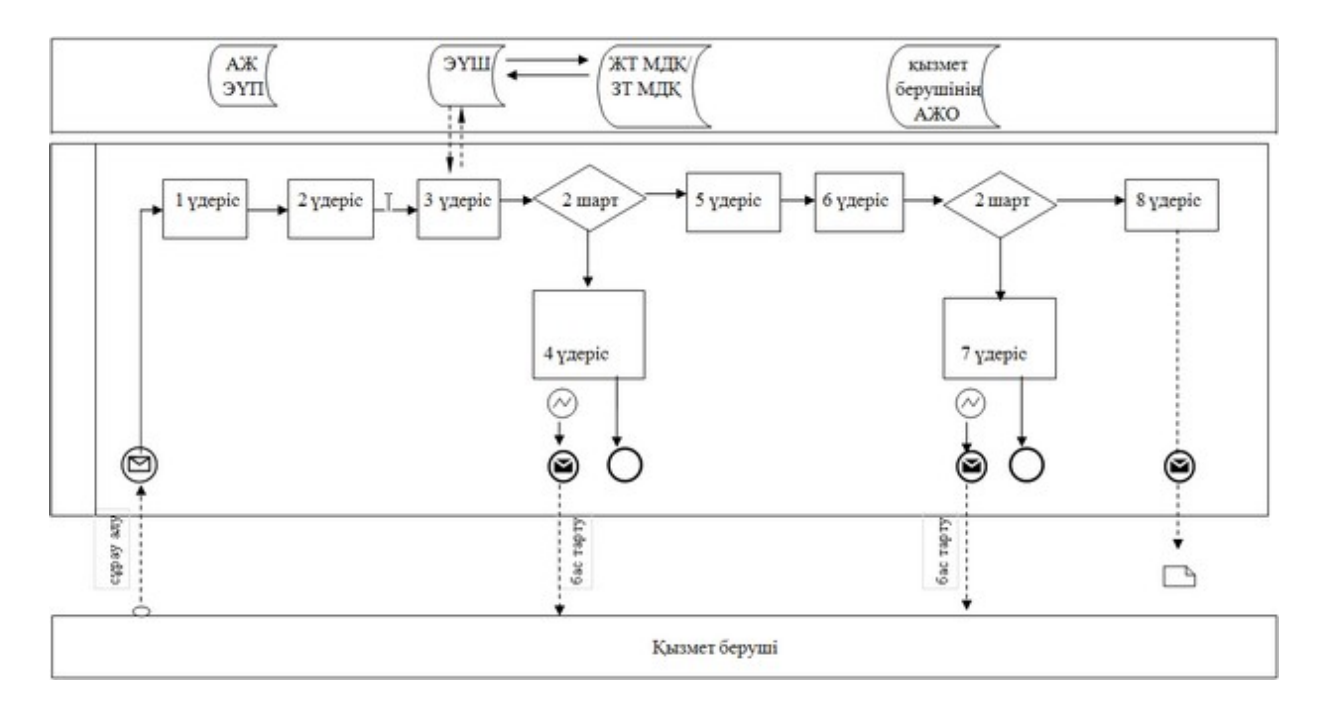

Кесте.Шартты белгілер

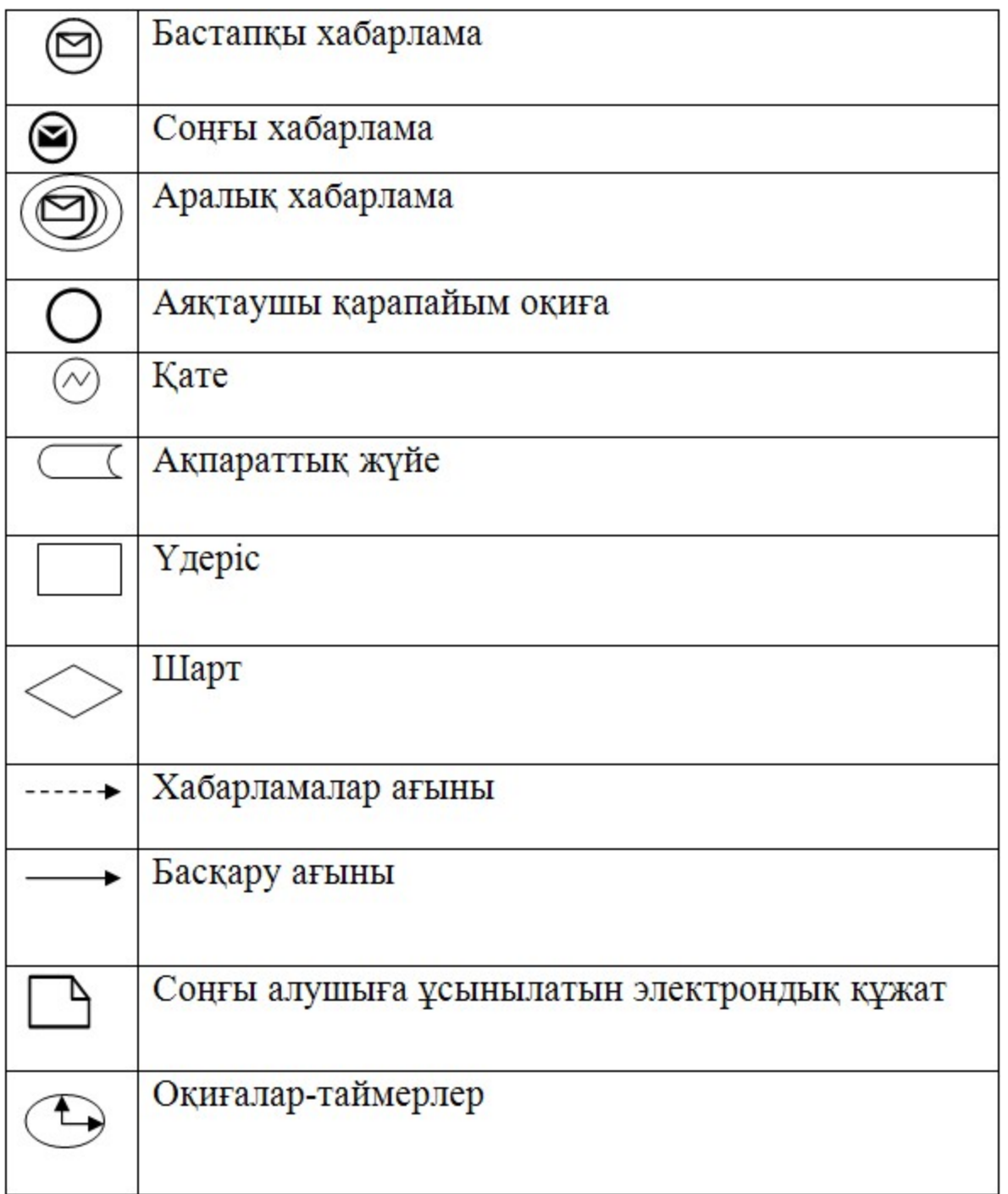

"Медициналық-санитариялық алғашқы көмек көрсететін медициналық ұйымға тіркеу" электрондық мемлекеттік қызметтің регламентіне 3-қосымша

 "Сапа" және "қолжетімділік" электрондық мемлекеттік қызметтің көрсеткіштерін айқындауға арналған сауалнама нысаны

 $\overline{\phantom{a}}$  ,  $\overline{\phantom{a}}$  ,  $\overline{\phantom{a}}$ 

## (қызметтің атауы)

1. Электрондық мемлекеттік қызметті көрсетудің үдеріс сапасына және

нәтижесіне қанағаттанасыз ба?

- 1) қанағаттанбаймын;
- 2) ішінара қанағаттанамын;
- 3) қанағаттанамын.

 2. Электрондық мемлекеттік қызметті көрсету тәртібі жөніндегі ақпараттың сапасына қанағаттанасыз ба?

- 1) қанағаттанбаймын;
- 2) ішінара қанағаттанамын;
- 3) қанағаттанамын.

© 2012. Қазақстан Республикасы Әділет министрлігінің «Қазақстан Республикасының Заңнама және құқықтық ақпарат институты» ШЖҚ РМК